МIНIСТЕРСТВО ОСВIТИ I НАУКИ УКРАЇНИ СУМСЬКИЙ ДЕРЖАВНИЙ УНIВЕРСИТЕТ ФАКУЛЬТЕТ ЕЛЕКТРОНІКИ ТА ІНФОРМАЦІЙНИХ ТЕХНОЛОГІЙ КАФЕДРА ІНФОРМАЦІЙНИХ ТЕХНОЛОГІЙ

# КВАЛІФІКАЦІЙНА РОБОТА МАГІСТРА

на тему: «Ігровий квест-додаток для профорієнтаційної роботи кафедри інформаційних технологій»

за спеціальністю 122 «Комп'ютерні науки», освітньо-професійна програма «Інформаційні технології проектування»

Виконавець роботи: студентка групи ІТ.м-01 Тимофіїва Лілія Валентинівна

Кваліфікаційну роботу захищено на засіданні ЕК з оцінкою  $\ll$  » грудня 2021 р.

(підпис)

Голова комісії Шифрін Д.М.

Засвідчую, що у цій дипломній роботі немає запозичень з праць інших авторів без відповідних посилань.

Студент

(підпис)

Суми-2021

Науковий керівник к.т.н., доц., Баранова І.В.

(підпис)

 Сумський державний університет Факультет електроніки та інформаційних технологій Кафедра інформаційних технологій Спеціальність 122 «Комп'ютерні науки» Освітньо-професійна програма «Інформаційні технології проектування»

## ЗАТВЕРДЖУЮ

Зав. кафедри ІТ

 В. В. Шендрик  $\overline{\text{w}}$  » 2021 p.

## ЗАВДАННЯ

### на кваліфікаційну роботу магістра студентові

Тимофіїва Лілія Валентинівна (прізвище, ім'я, по батькові)

1 Тема проекту Ігровий квест-додаток для профорієнтаційної роботи кафедри інформаційних технологій

затверджена наказом по університету від « 29 » жовтня 2021 р. № 0787-IV\_

2 Термін здачі студентом закінченого проекту «10» грудня  $2021$  р.

3 Вхідні дані до проекту технічне завдання на розробку ігрового квест-додатку для профорієнтаційної роботи кафедри інформаційних технологій

 $\overline{a}$ 

4 Зміст розрахунково-пояснювальної записки (перелік питань, що їх належить розробити) аналіз предметної області, постановка задачі дослідження, проектування робіт з розробки квест-додатку, практична реалізація проєкту

5 Перелік графічного матеріалу (з точним зазначенням обов'язкових креслень) актуальність, постановка задачі, аналіз предметної області, огляд аналогів, планування іт-проєкту, функціональні вимоги, діаграми IDEF0, діаграма варіантів використання, практична реалізація, висновки, оприлюднення

## 6. Консультанти випускної роботи із зазначенням розділів, що їх стосуються:

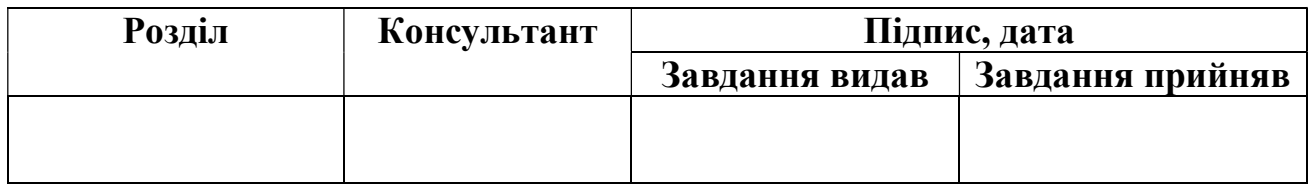

Дата видачі завдання .

Керівник

(підпис)

Завдання прийняв до виконання

(підпис)

## КАЛЕНДАРНИЙ ПЛАН

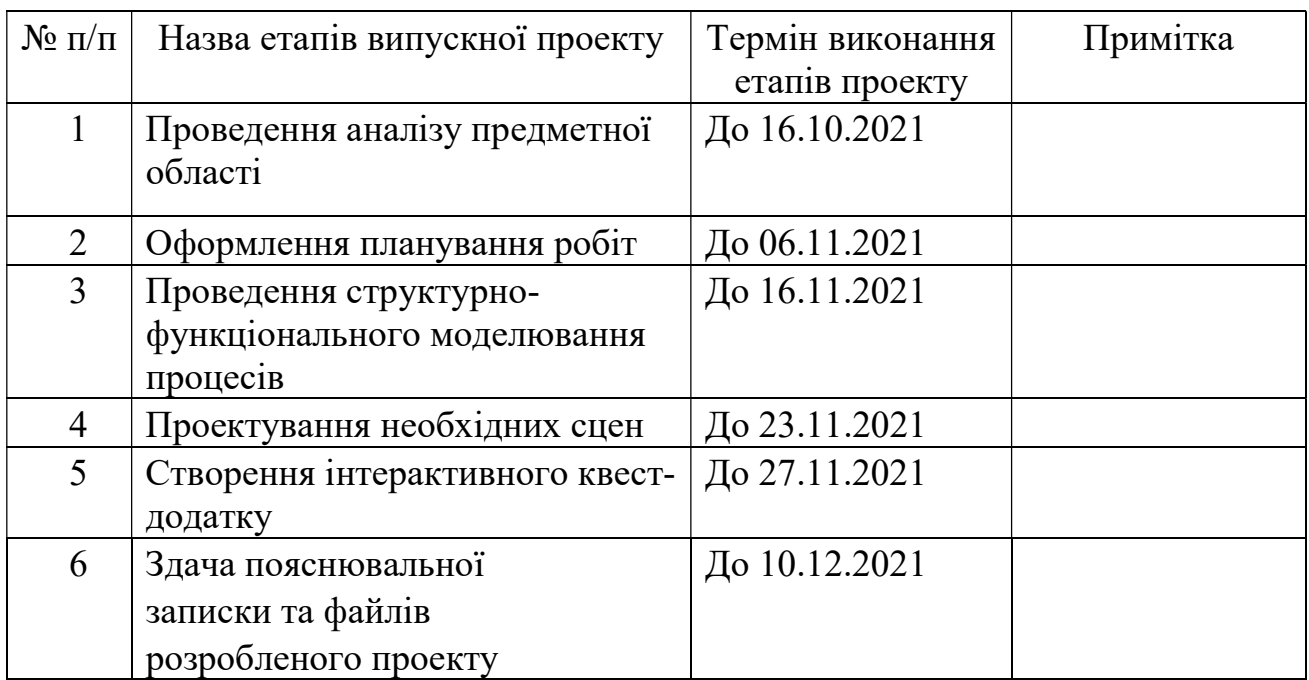

Магістрант Тимофіїва Л.В..

Керівник роботи **К.т.н.**, доц. Баранова І.В.

#### РЕФЕРАТ

Тема кваліфікаційної роботи магістра «Ігровий квест-додаток для профорієнтаційної роботи кафедри інформаційних технологій».

Пояснювальна записка до дипломного проекту магістра складається зі вступу, 4 розділів, висновків, списку використаних джерел із 35 найменувань, додатків. Загальний обсяг роботи − 63 сторінка, у тому числі 51 сторінка основного тексту, 3 сторінки списку використаних джерел, 8 сторінок додатків. Також робота містить в собі 1 таблицю, 48 рисунків.

Кваліфікаційну роботу магістра присвячено розробці ігрового квестдодатку для проведення профорієнтаційної діяльності кафедри інформаційних технологій. В роботі проведено аналіз предметної області, планування ІТпроєкту, проектування робіт з розробки квест-додатку, сформульовано постановку задачі дослідження.

Виконано розробку моделей для приміщення, та, безпосередньо, ігрове приміщення, виконано візуалізацію моделей. Здійснено імпорт 3D моделей до ігрового рушія Unreal Engine 4, проведено налаштування матеріалів для них, розроблено завдання квесту, логіку дій в додатку, дизайн стартової сторінки та ігрову локацію.

Результатом проведеної роботи є створений квест-додаток, у якому є можливість взаємодіяти з об'єктами ігрової сцени. Практичне значення роботи полягає у допомозі профорієнтаційній роботі кафедри інформаційних технологій .

Ключові слова: гейміфікація, профорієнтаційна діяльність, квест-додаток, 3D модель, полігональне моделювання, матеріал, текстура, візуалізація, анімація, ігровий рушій, Unreal Engine 4.

# **3MICT**

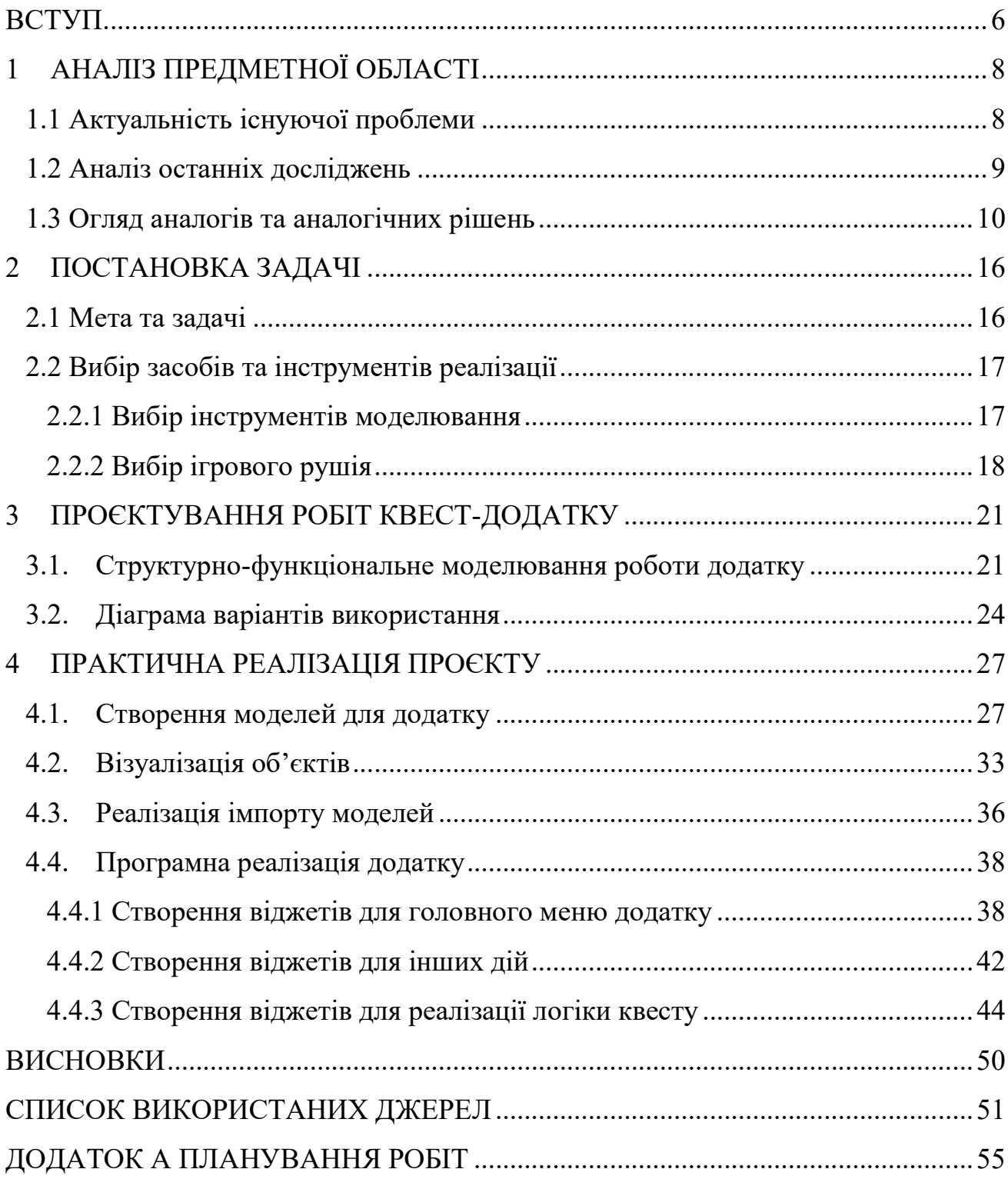

#### ВСТУП

У наш час освіта близько пов'язана з використанням інтерактивних матеріалів для подачі та закріплення матеріалу, таким чином, віртуальна реальність стає новим простором для навчання. Віртуальний простір є тим місцем, де можна презентувати проєкт, цікаво подати інформацію, надати візуальний приклад якоїсь задачі.

В останні роки у процес навчання активніше входить гейміфікація, що допомагає зацікавити людей до отримання нових знань або їх повторення у процесі гри. Таким чином, задіяно більшу кількість сенсорів організму, що допомагає краще ознайомитись з інформацією та більша вірогідність, що ця інформація запам'ятається на довше [1].

Тому розробка додатку, який у ігровій формі не тільки надає інформацію про спеціальність та кафедру, а ще й допоможе перевірити власні знання з інформатики, є актуальною задачею. Даний квест-додаток дозволяє користувачу згадати деякі питання шкільного курсу, та шляхом вибору правильних відповідей відкриє основну частину квесту, а саме пазл, що складеться, коли відповіді на всі питання будуть правильними. Цей пазл містить інформацію про кафедру.

Так як не можна уявити жодну гру без ігрових об'єктів, у даній роботі тривимірні об'єкти є невід'ємною частиною додатку. У додатку створені моделі приміщень, у яких розміщені квести. Моделі супроводжуються інформацією для профорієнтаційної роботи з абітурієнтами та студентами.

Об'єкт дослідження у роботі є застосування ігрових квест-додатків для вдосконалення знань та проведення профорієнтаційних робіт.

Предмет досліджень: розробка квест-додатку для можливості проведення профорієнтаційної роботи та залучення нових абітурієнтів.

Таким чином можна сформулювати мету роботи – розробити інтерактивний квест-додаток для профорієнтаційної роботи кафедри ІТ, який в ігровій формі дозволяє зацікавити майбутніх абітурієнтів, дізнатися більше про кафедру та спеціальність. Додаток реалізований в ігровому рушії Unreal Engine та за допомогою програми створення тривимірних моделей 3ds Max.

Досягнення поставленої мети передбачає виконання задач проєкту, а саме:

- проведення детального аналізу предметної області;
- підбір програмного забезпечення, за допомогою якого буде реалізовано проєкт;
- моделювання та візуалізація тривимірних моделей приміщень та об'єктів у ньому;
- розроблення сценарію роботи квест-додатку;
- реалізація ігрового квест-додатку на основі змодельованих тривимірних об'єктів та реалізації логіки його роботи.

Результатом виконання описаних вище задач буде ігровий додаток, за допомогою якого можна буде переміщуватись по віртуальному приміщенню, виконуючи квести, та запам'ятовуючи інформацію у формі гри.

Практичне значення проєкту полягає у поширенні інформації про кафедру й спеціальність та заохоченні майбутніх абітурієнтів.

## 1 АНАЛІЗ ПРЕДМЕТНОЇ ОБЛАСТІ

#### 1.1 Актуальність існуючої проблеми

У нашому сьогоденні віртуальні технології все частіше і частіше впроваджуються у різні сфери особистого та суспільного життя. Це має відображення і як на рівні онлайн-освіти, так і самоосвіти в цілому. Частіше за все люди вже не йдуть до бібліотеки за знаннями, а просто заходять до всесвітньої мережі Інтернет [2].

Так як освіта зазнала змін, а від комп'ютеризації вже не має сенсу ховатися, комп'ютерні технології стали невід'ємною частиною пізнання світу. Це відбувається через наступні чинники:

- за допомогою віртуалізації відбувається стимулювання процесу вивчення нового;
- збільшення інтересу до знаходження нової інформації;
- можливість інтеграції нових технологій у процесі навчання.

Інтерактивні додатки на основі ігрових рушіїв дають змогу користувачеві відвідувати віртуальні екскурсії, переміщуватись у будь-яку точку планети не виходячи з дому.

Також, з'явилася необхідність проводити профорієнтаційну діяльність для абітурієнтів. З урахуванням нинішнього плину ситуації у світі – віртуалізація цього процесу не тільки спрощує роботу, а ще й забезпечує відвідування таких заходів. При цьому, важливими аспектами таких інтерактивних додатків є симулятивність, а також можливість впливу користувача на середовище та події, що в ньому відбуваються.

Виходячи із вищеописаних даних, можна прийти до висновку, що створення ігрового квест-додатку тісно пов'язане саме з використанням новітніх візуальних технологій і наразі є актуальною задачею.

У процесі розробки квест-додатку визначено необхідність створення тривимірної моделі приміщення, в якому гравець не тільки зможе виконувати завдання, що є основою додатку, а й матиме можливість оглядати все довкола себе та взаємодіяти з деякими об'єктами. Створюваний квест має на меті не тільки профорієнтаційний, а ще й розважальний та навчальний напрямки.

#### 1.2 Аналіз останніх досліджень

Інтерактивні додатки та ігри розроблюються на основі ігрових рушіїв із застосуванням змодельованих тривимірних об'єктів. Відтак їх можна порівнювати за складністю та деталізацією, від яких залежить бюджет і час розробки продукту, кількість людей, що працюють над розробкою проєкту [3]. Наприклад, розробка гри Hellblade: Senua's Sacrifice тривала 3 роки та мала бюджет для розробки близько 13 мільйонів доларів [4].

Натомість, розглядаючи проекти, що створювалися без великої команди, можна привести в якості прикладу додаток Skin & Bones, що був розроблений для Смітсонівського національного музею природничої історії у Вашингтоні, США. При наведенні пристрою з увімкненим додатком на скелет тварини, на екрані відображається не тільки вигляд тварини, а й її рухи [5]. На відміну від вищеописаної гри (Hellblade: Senua's Sacrifice), додаток для музею має більш спрощені текстури та форми об'єктів.

У наш час все більше і більше напрямків індустрій використовують як тривимірні моделі, так і додатки з інтегрованими в них 3D моделями. Майже кожен мав певний досвід використання інтерактивних додатків, наприклад додатків для навчання, подорожей, або ж звичайні комп'ютерні ігри.

Аналізуючи новітні методи навчання, можна прослідкувати все частіші впровадження гейміфікації у життєві процеси. Озираючись на історію гейміфікації, слід зазначити, що даний метод бере початок саме з освіти, у педагогіці гра завжди була важливим засобом мотивації дітей до навчання. У дев'яностих роках, коли дослідники та практики придумали такі терміни, як «освіта» або «серйозні ігри», більшість відповідних додатків були розроблені для освітньої сфери.

Останнім часом термін «прикладні ігри» все частіше використовується для ігор, які вирішують реальні проблеми за межами освітньої сфери. Однак на даний момент найпоширенішим терміном для опису цього методу є «гейміфікація» [6]. Гейміфікація цілком може подолати або принаймні зменшити нудьгу та відсутність мотивації під час деяких навчальних занять. Таким чином, можна виявити декілька факторів позитивного впливу гейміфікації [7-8]:

- Більш спокійна атмосфера, оскільки можна спробувати ще раз;
- Навчання стає видимим через індикатори прогресу;
- Вищий рівень залучення та концентрації студентів;
- Можливість мислити нестандартно.

З кожним роком все більше і більше проектів, пов'язаних з технологіями візуалізації та тривимірного проектування, покращуються та вдосконалюються. Це допомагає зробити програмний продукт оптимізованим для більшої кількості пристроїв.

Розглядаючи нововведення, що торкнулися ігрових рушіїв, найбільших змін зазнали за використанням при розробці проєктів – Unreal Engine та Unity [9-11].

#### 1.3 Огляд аналогів та аналогічних рішень

Перед розробкою власного проєкту було проведено пошук вже існуючих програмних продуктів, схожих за функціоналом.

Першим додатком для розгляду буде Dear Esther – даний додаток є експериментальною комп'ютерною грою, що була розроблена незалежною студією The Chinese Room для Microsoft Windows, Mac OS X і Linux [12]. Спочатку додаток був розроблений як модифікація до гри Half-Life 2, а у лютому 2014-го року було розпочато роботу по переносу Dear Esther на ігровий рушій Unity [13].

Даний додаток має головну відмінність – відсутність ворогів. Для гравця основною ціллю є добратися до радіовишки, всі дії відбуваються на острові, а ігровий процес – переміщення по локаціям з видом у грі від першої особи. По мірі просування картою з'являються будівлі та об'єкти, які гравець може оглянути, а з деякими можна ще й взаємодіяти. Також на задньому плані гравець чує розповідь історій про це місце та деякі монологи. На рис. 1.1 наведено приклад відображення додатку на комп'ютері.

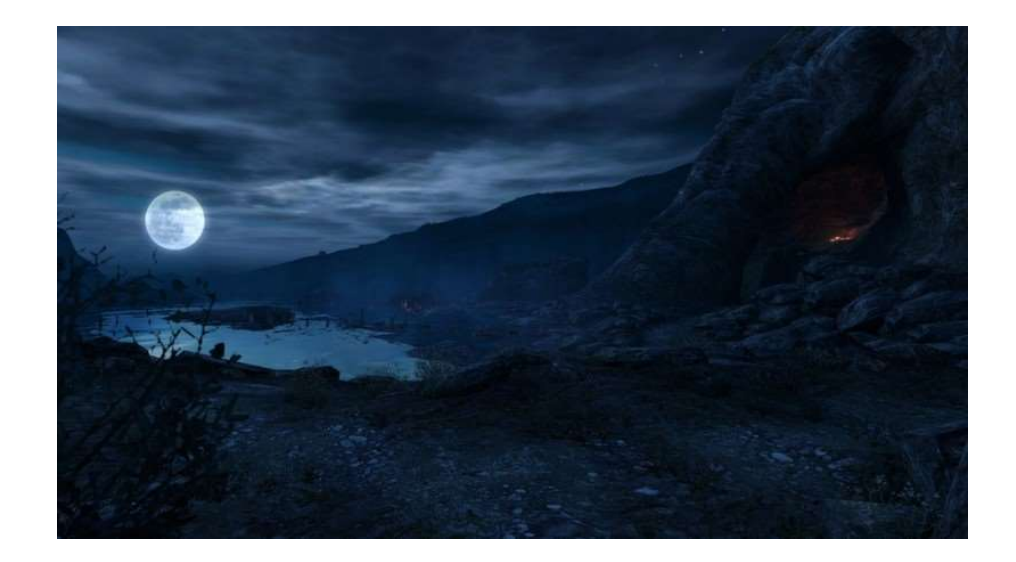

Рисунок 1.1 – Dear Esther: Приклад відображення додатку на комп'ютері

Наступний проект, що був проаналізований, – Apartment Configurator App, розроблений компанією Cad Design Architectural visualization studio [14]. Даний додаток передбачає взаємодію з об'єктами у віртуальній сцені. Так як всі об'єкти додатку відтворено досить реалістично, то користувачі можуть побачити всі їх особливості. Додаток підтримується на платформах Microsoft Windows, Mac OS, Android та IOS [15].

Проект базується на створенні різноманітних дизайнів інтер'єру, що потім можна переглянути та за бажанням змінити, переміщуючись по створеному простору. Даний додаток не передбачає квести, але чудово демонструє взаємодію користувача з об'єктами, а саме користувач може змінювати кожен об'єкт на інший, змінювати його розміщення і текстуру, форму та розмір, а також колір. Існує акцент і на взаємодії з системою в цілому.

Також даний додаток має добре описану інструкцію для користувача, але основною метою є створення візуальної презентації приміщення, яка запам'ятається користувачу. Додаток зовсім не містить ніякої навчальної інформації для запам'ятовування. На рис. 1.2 наведено приклад відображення додатку на комп'ютері.

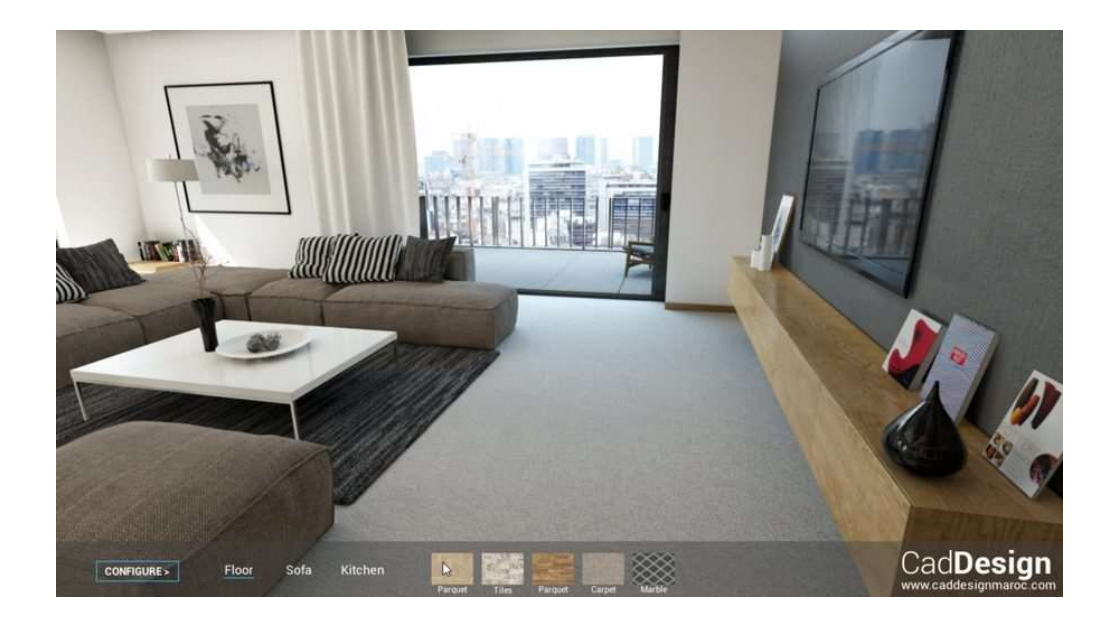

Рисунок 1.2 – Apartment Configurator App: Приклад відображення додатку на комп'ютері

Ще аналогічним проектом для розгляду є інтерактивний додаток віртуальної квест-екскурсії для абітурієнтів Сумського державного університету, розроблений для ознайомлення студентів та абітурієнтів з кампусом [16]. Цей додаток складається з квестів, пов'язаних зі звичайними, буденними, завданнями студентів, наприклад: занесення довідок, відвідування навчальних корпусів, збір

інформації для лабораторних робіт, взяття книжок у бібліотеці, відвідування їдальні тощо.

У додатку реалізована можливість створення гравця, вільного переміщення його віртуальним середовищем та прив'язка до часу виконання завдань, нарахування балів та сповіщення користувача. Приклад відображення додатку наведено на рис. 1.3.

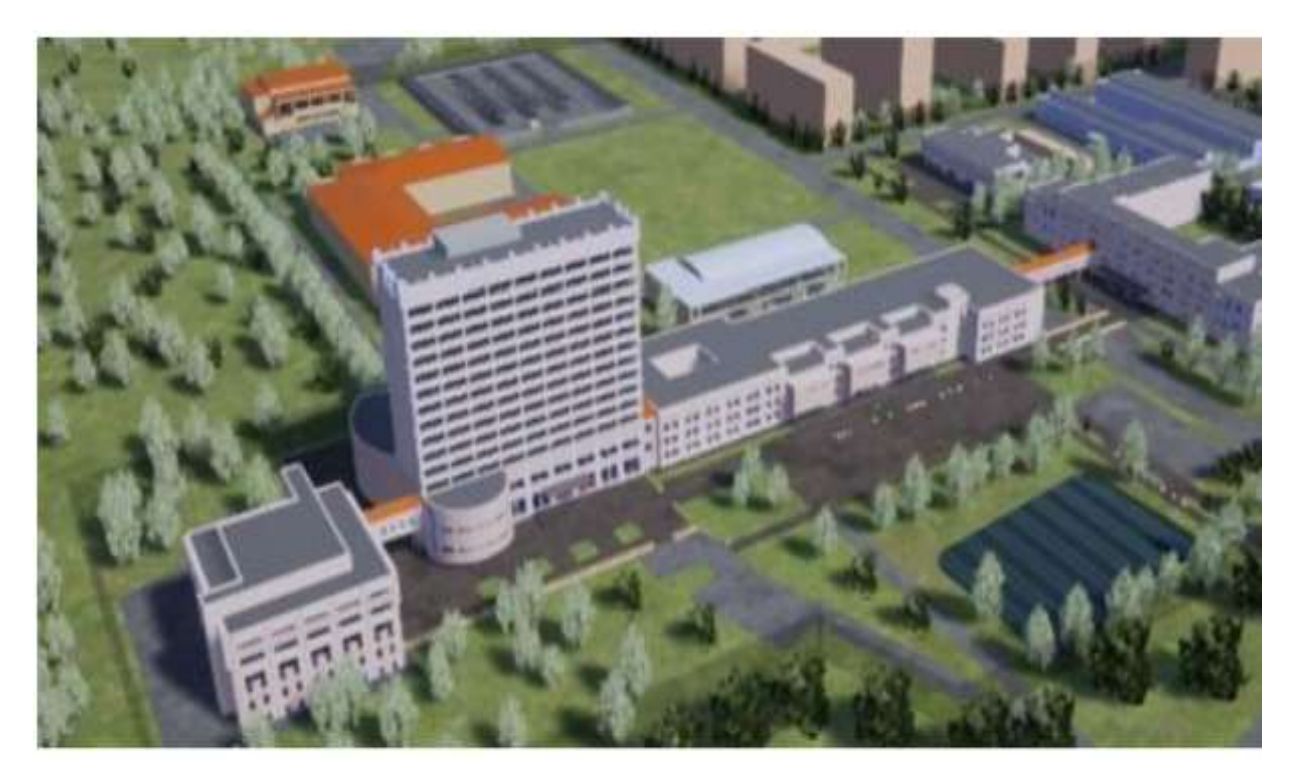

Рисунок 1.3 – Інтерактивний додаток віртуальної квест-екскурсії для абітурієнтів Сумського державного університету: Приклад відображення додатку на комп'ютері

Для того, щоб порівняти проекти, та визначити їх переваги та недоліки, було визначено основні критерії оцінювання, а саме: терміни виконання проекту, якість візуалізації, інструменти, що було використано для створення проекту, наявність взаємодії з об'єктами, ознайомлення з правилами користування додатку, системні вимоги, складність, наявність матеріалів для навчання. Порівняння проектів за критеріями вказано у таблиці 1.1.

# Таблиця 1.1 – Результат порівняння проектів

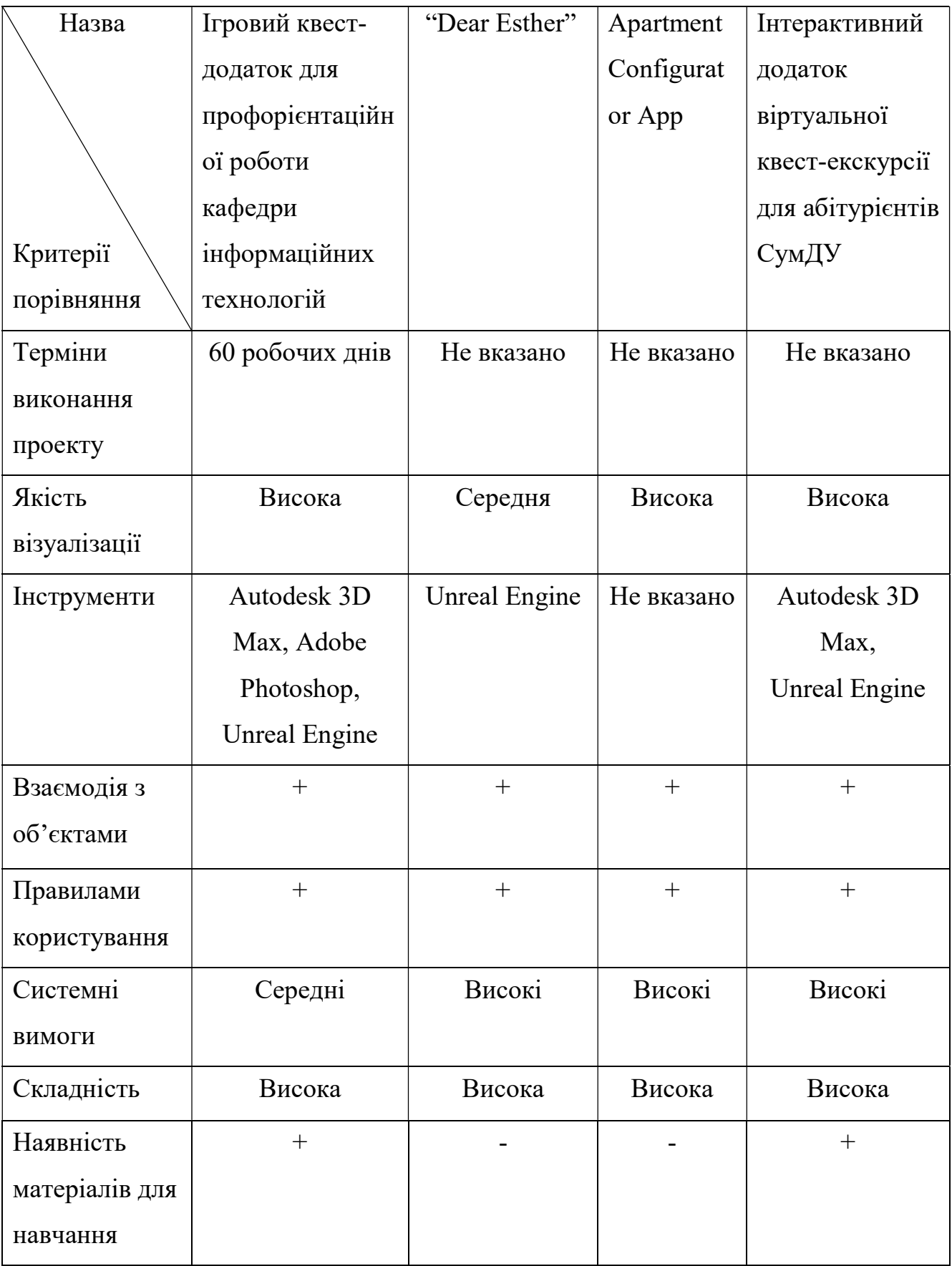

Проекти, розглянуті у процесі аналізу, досить різні та цікаві. Незважаючи на те, що в них є частини потрібного для створюваного ігрового квест-додатку функціоналу, все ж вони не можуть бути використані як основна база, тому актуальним є створення продукту, який би відповідав всім вимогам.

#### 2 ПОСТАНОВКА ЗАДАЧІ

#### 2.1 Мета та задачі

Метою проекту є створення ігрового квест-додатку для профорієнтаційної роботи кафедри інформаційних технологій.

Результат реалізації проекту надасть змогу користувачеві згадати деякі аспекти навчального шкільного матеріалу, та шляхом вибору правильних відповідей відкриє основну частину квесту.

Ігровий квест-додаток повинен передбачати зручність управління, можливість взаємодії з об'єктами та переміщення сценою.

Для того, щоб досягти виконання поставленої мети, необхідно вирішити задачі проєкту, а саме:

- проведення детального аналізу предметної області;
- провести аналіз інтернет-джерел за темою створення квест-додатків за допомогою ігрового рушія Unreal Engine;
- проаналізувати можливі аспекти використання додатків у процесі навчання.
- підбір програмного забезпечення, за допомогою якого буде реалізовано проєкт;
- моделювання тривимірних моделей приміщення, та об'єктів у ньому;
- проведення візуалізації для тривимірних моделей, що були розроблені;
- розроблення ігрового квест-додатку на основі змодельованих тривимірних об'єктів;
- проведення тестування квест-додатку.

Моделі, розробка яких передбачена під час роботи над проектом, повинні мати налаштовані текстури та матеріали. Також, додаток повинен мати певний функціонал, а саме:

- дії персонажу повинні відбуватися від першої особи, тобто персонаж завжди знаходиться за кадром;
- переміщення користувача всередині ігрової локації повинні відбуватися за допомогою клавіатури;
- відслідковування прогресу користувача після кожного пройденого етапу квесту;
- можливість використовувати комп'ютерну мишку для навігації по меню  $[17]$ ;
- можливість використовувати комп'ютерну мишку для навігації по розділам меню;
- можливість виходу з додатку в будь-який момент;
- кожна частина пазлу повинна відкриватися гравцю тільки після проходження етапу квесту.

Результатом виконання описаних вище задач буде ігровий додаток, за допомогою якого можна буде переміщуватись по віртуальному приміщенню, виконуючи квести, та запам'ятовуючи інформацію у формі гри. У кінці квестускладений пазл з інформацією про кафедру, що допоможе абітурієнтам обрати напрямок подальшого навчання.

#### 2.2 Вибір засобів та інструментів реалізації

#### 2.2.1 Вибір інструментів моделювання

Приступаючи до процесу моделювання тривимірних об'єктів, було вирішено використовувати програмний продукт 3Ds Max, розробленого компанією Autodesk [18]. Візуалізація буде проводитися за допомогою стандартних можливостей рендерингу, закладених у 3Ds Max.

Даний програмний продукт відносно простий та популярний у використанні в області моделювання та візуалізації. Autodesk 3Ds Max має широкі функціональні можливості для виконання проектів різної складності, масштабу та призначення, таким чином, за його допомогою можна швидко та якісно створювати моделі, що мають реалістичний вигляд, наприклад: об'єкти інтер'єру, промислові вироби, ігрові персонажів [19]. Досить значущою перевагою даного продукту є те, що проект, або ж об'єкти сцени, можна зберегти в широкому спектрі форматів, це надає змогу використовувати створене рішення у багатьох програмах. Також він передбачає в собі велику кількість різноманітних методів моделювання, наприклад, сплайнове та полігональне моделювання, з використанням Безьє- поверхонь, та NURBS-кривих, а також на основі примітивів.

Розглядаючи вищеописані дані, можна прийти до висновку, що програма 3Ds Max є досить потужною та корисною програмою передбаченою для моделювання та візуалізації.

#### 2.2.2 Вибір ігрового рушія

При виборі ігрового рушія було переглянуто та порівняно декілька популярних програм, у функціоналі яких закладена можливість створення ігрового середовища, що схоже на реальність, такими ігровими рушіями є Unity та Unreal Engine 4. Обидві програми надають змогу імпортувати та використовувати в ігровому середовищі моделі, що були створені у 3Ds Max, тому їх можна віднести до програм, що підходять для реалізації дипломного проекту.

Програмний продукт Unity передбачає в собі можливості створення 3D і 2D ігор, а також інтерактивного моделювання, також даний рушій має застосування у галузях за межами відеоігор, таких як кіно, автомобільна промисловість, архітектура, інженерія, будівництво.3D-розробки в реальному часі, це дозволяє створювати незвичайні та цікаві рішення залучаючи до процесу створення додатків не лише розробників, а й дизайнерів та художників. Створені на Unity додатки мають змогу використовуватися на обширному діапазоні пристроїв, платформ, та операційних систем, таких як Mac, Windows, Linux [20].

Ігровий рушій Unity підтримує багато популярних форматів. Моделі, звуки, текстури, матеріали, скрипти можна запаковувати у форматі .unitypackage і передавати іншим розробникам або викладати у вільний доступ. Цей формат використовується у внутрішньому магазині Unity Asset Store, у якому розробники можуть безкоштовно та за гроші розміщувати в загальному доступі різні елементи, необхідні при створенні ігор. Щоб використовувати Unity Asset Store, необхідно мати обліковий запис розробника Unity. Даний ігровий рушій надає безліч функціональних можливостей, що можна використати при створенні різноманітних додатків, в які входять моделювання фізичних засобів, карти нормалей, динамічні тіні та багато іншого.

На відміну від багатьох ігрових рушіїв, у Unity є дві основні переваги: наявність візуальних засобів розробки та міжплатформна підтримка. Перший фактор включає не тільки інструментарій візуального моделювання, але і інтегроване оточення та ланцюг збірки. Третьою перевагою називається модульна система компонентів Unity, за допомогою якої відбувається конструювання ігрових об'єктів, коли останні є комбінованими пакетами функціональних елементів. На відміну від механізмів успадкування, об'єкти в Unity створюються за допомогою об'єднання функціональних блоків, а не поміщення у вузли дерева успадкування. Такий підхід полегшує створення прототипів, що є актуальним при розробці ігрових додатків.

До недоліків Unity можна віднести обмеження візуального редактора під час роботи з багатокомпонентними схемами, коли у складних сценах візуальна робота не може бути виконана коректна. Другим недоліком називається відсутність підтримки Unity посилань на зовнішні бібліотеки, роботу з якими доводиться налаштовувати самостійно, і це ускладнює роботу. Ще один недолік пов'язаний із використанням шаблонів екземплярів. З одного боку, ця концепція Unity пропонує гнучкий підхід візуального редагування об'єктів, але з іншого боку, редагування таких шаблонів є складним. Також, WebGL-версія рушія, в силу специфіки своєї архітектури має ряд невирішених проблем з

продуктивністю, споживанням пам'яті і працездатністю на мобільних пристроях [21].

Перейдемо до розгляду наступного ігрового рушія- Unreal Engine 4, що являє собою сучасний інструмент для розробки додатків та ігор. На початковому етапі рушій був представлений як ігровий механізм, а зараз його можна використовувати для створення різноманітних додатків для представлення якогось контенту, створення інтерактивних та віртуальних додатків, що мають широке призначення та використання [22]. Ігровий рушій Unreal Engine 4 має багато інструментів та надає багато можливостей, за допомогою яких розроблюються ігри та додатки. Також саме цей програмний продукт підходить як для початківців, так як за допомогою скриптів Blueprints та зручним інтерфейсом можна створювати ігри, не пишучи коду, так і для більш досвідчених розробників [23]. Так як Unreal є більш орієнтованим для створення додатків без використання коду та має менше недоліків, саме він краще підходить для розробки даного дипломного проекту.

Таким чином, провівши детальний огляд та розбір інформації про розглянуті вище ігрові рушії, було вирішено використовувати Unreal Engine 4 для створення ігрового квест-додатку.

## 3 ПРОЄКТУВАННЯ РОБІТ КВЕСТ-ДОДАТКУ

Невід'ємною частиною проектування робіт є структурно-функціональний аналіз та розробка діаграм використання ігрового квест-додатку для профорієнтаційної роботи кафедри інформаційних технологій.

Приступаючи до реалізації, одним із важливих етапів є етап проектування, у ньому передбачено опис дій, що будуть проводитися під час розробки проекту, а саме: моделювання об'єктів та сцен, розробка логіки додатку.

В даному розділі розроблено контекстну діаграму IDEF0, діаграми декомпозиції першого рівня та другого рівня для блоку «Пошук завдань», також розроблено діаграму варіантів використання, для проекту реалізації ігрового квест-додатку.

#### 3.1.Структурно-функціональне моделювання роботи додатку

При створенні діаграм структурно-функціонального моделювання було використано основні правила методології SADT. Дана методологія може бути застосована для моделювання різноманітних систем, визначення функцій і вимог для розроблюваної системи, що задовольняє вимоги та реалізує ці функції, аналізу функцій, виконуваних системою та механізмів, з допомогою яких ці функції виконуються [24].

Приступаючи до виконання поставлених задач, необхідно розпочати з моделювання контекстної діаграми (за методологією IDEF0). Дана діаграма містить стислий опис основних тверджень, та демонструє загальний опис проекту. На рисунку 3.1 зображено контекстну діаграму проекту "Ігровий квестдодаток для профорієнтаційної роботи кафедри інформаційних технологій".

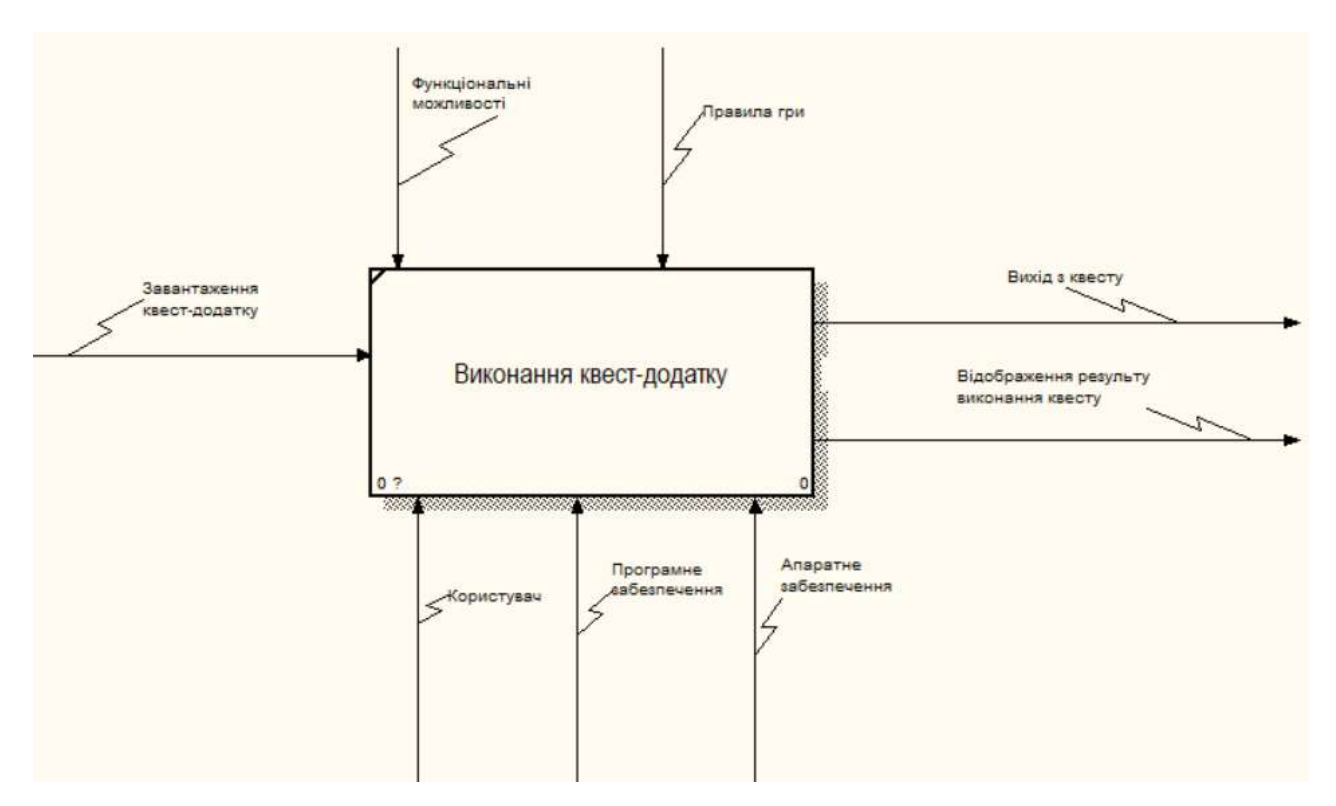

Рисунок 3.1 – Контекстна діаграма IDEF0

Головним блоком контекстної діаграми IDEF0 є "Виконання квестдодатку", діаграма побудована з точки зору користувача. У даній діаграмі головними визначені наступні елементи:

Вхідні дані: завантаження квест-додатку;

 Вихідні дані: відображення результату виконання квесту за виконанням всіх поставлених квест-додатком цілей перед користувачем, вихід з квесту;

 Управління: функціональні можливості, так як вони можуть обмежувати можливості ігрового квест-додатку, та правила гри, що можуть обмежувати дії користувача у рамках прописаних вказівок;

 Механізми виконання: користувач, програмне та апаратне забезпечення, оскільки вони безпосередньо взаємодіють з квест-додатком.

Діаграма за методологією IDEF0 надає опис системи тільки у загальному форматі, тому, щоб продемонструвати більш детальний алгоритмом виконання робіт, було декомпозовано створену контекстну діаграму.

На рис. 3.2 зображено перший рівень декомпозиції діаграми IDEF0.

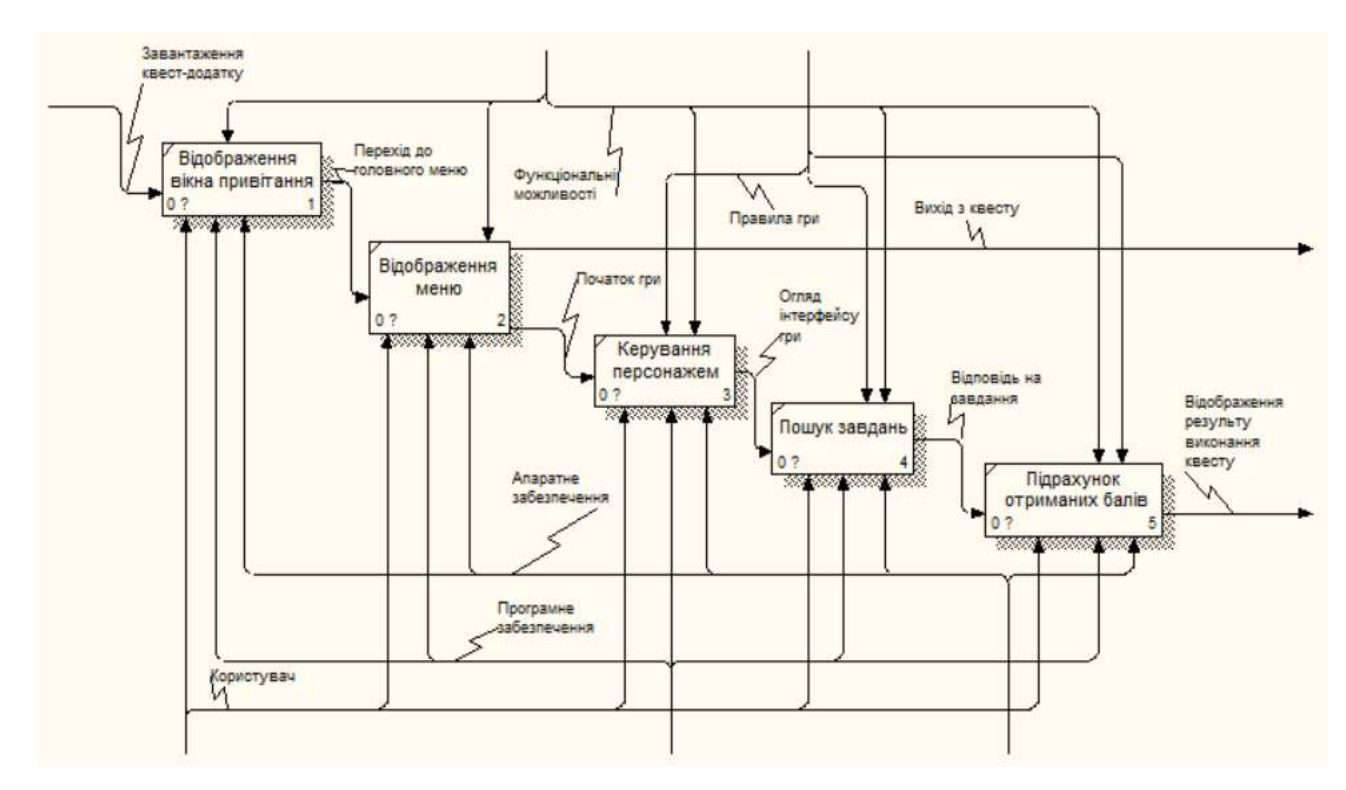

Рисунок 3.2 – Перший рівень декомпозиції IDEF0

Відповідно до вказаної вище діаграми першого рівня декомпозиції IDEF0, при запуску гри спершу користувач бачить головне меню, з яким у повній мірі може взаємодіяти. Меню містить кнопки, за якими можна перейти у потрібний розділ додатку, відповідно до назви, а саме: "Розпочати квест", "Інструкція", "Інформація про СумДУ", "Про розробника", "Вийти з додатку".

На початку та впродовж гри користувач має змогу повторно ознайомитись з правилами, можливими об'єктами взаємодії для проходження гри та лічильником правильних відповідей.

На рис. 3.3 показано діаграму другого рівня декомпозиції блоку «Пошук завдань».

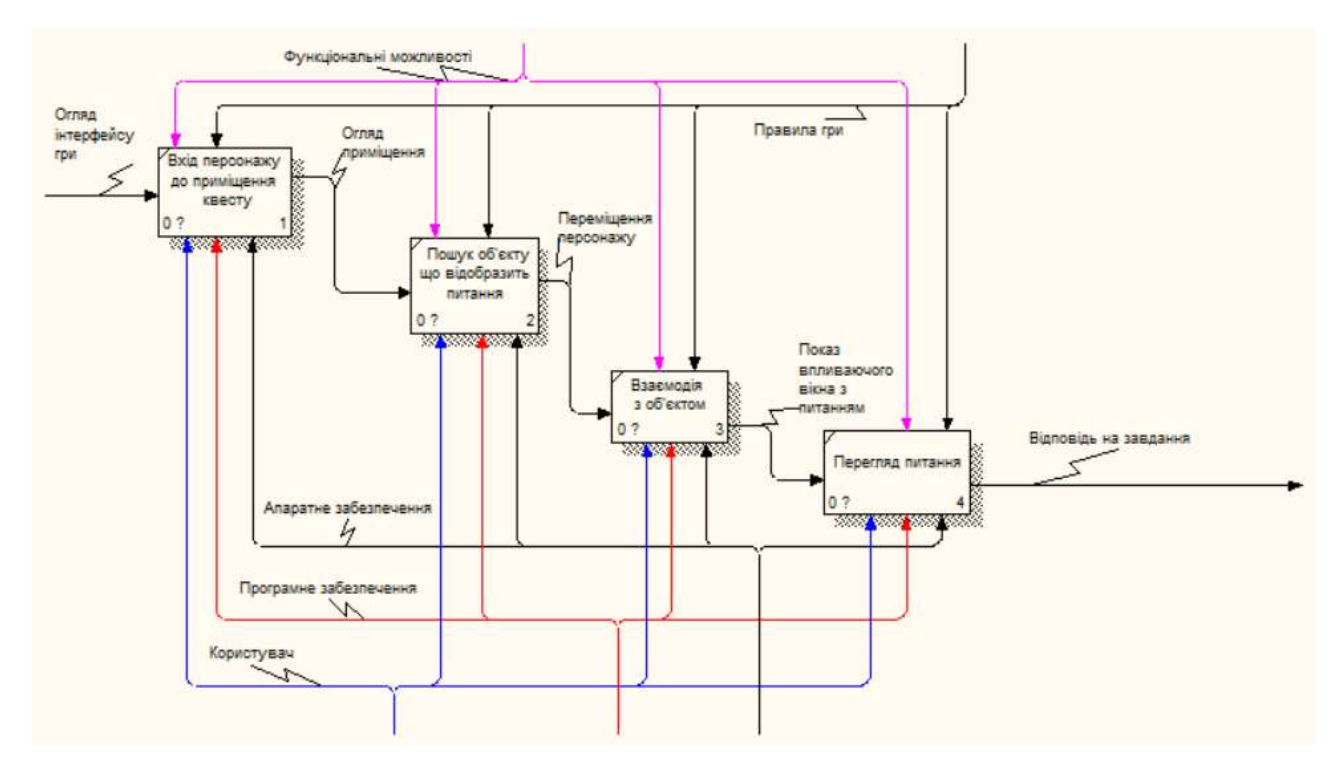

Рисунок 3.3 – Діаграма другого рівня декомпозиції блоку «Пошук завдань»

#### 3.2.Діаграма варіантів використання

Для того, щоб продемонструвати залежність між варіантами використання та акторами, що приймають участь у процесі, використовують діаграми варіантів використання (Use Case Diagram), які відображають інформацію про функції, закладені в системі, та можливості актора до взаємодії з ними [25-26].

На рис. 3.4 зображено діаграму варіантів використання проєкту.

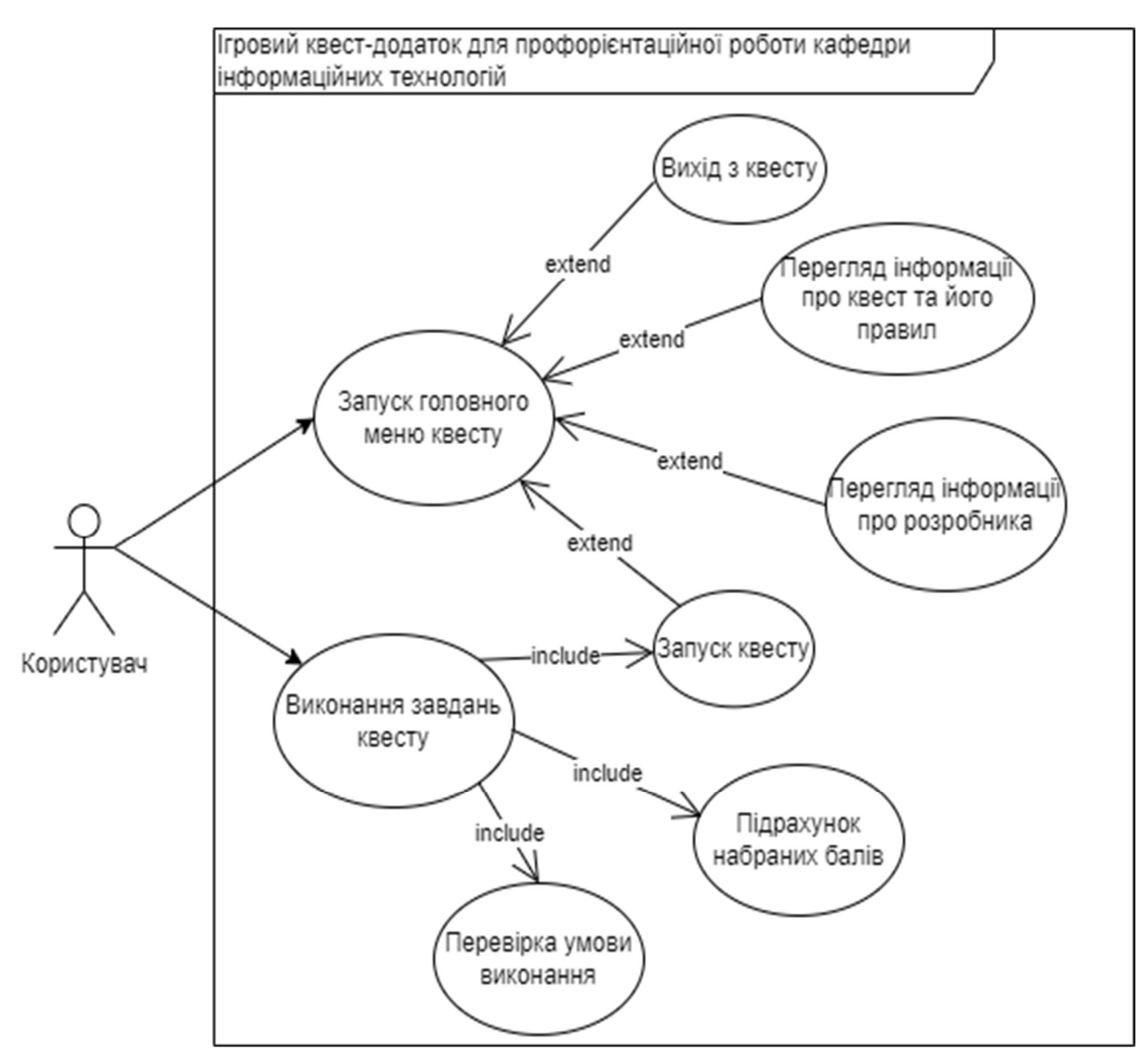

Рисунок 3.4 – Use Case діаграма варіантів використання квест-додатку

Актором у даній діаграмі виступає користувач, що взаємодіє з системою додатку. Користувач має можливість перегляду інформації та правил квесту, інформації про розробника проекту, виконувати дії запуску та виходу з квесту – цей функціонал передбачено у головному меню. Також наявні функції перевірки умови виконання завдань та підрахунку балів, їх основу закладено в основній частині додатку.

Окрім вищеописаних діаграм, наступним етапом виконано формулювання мети виконуваного проекту, що полягає у розробці ігрового квест-додатку для профорієнтаційної роботи кафедри інформаційних технологій. Було проведено моделювання змісту структури робіт (WBS) та організаційної структури (OBS), а також діаграми Ганта, що передбачені під час планування робіт, наведені у додатку А роботи.

Також проаналізовано й оцінено ризики, можливі під час виконання проекту.

#### 4 ПРАКТИЧНА РЕАЛІЗАЦІЯ ПРОЄКТУ

Практичну реалізацію розроблюваного проекту можна поділити на наступні етапи: розробку тривимірних моделей для сцен, тобто їх моделювання, налаштування основних матеріалів для створених моделей, процес візуалізації їх кінцевого вигляду. Вказані дії виконувалися за допомогою програмного продукту 3ds Max.

Наступним етапом є експорт створених моделей у розширенні .udatasmith, та їх імпорт до середовища Unreal Engine з використанням плагіну Datasmith.

Заключним етапом є розробка логіки гри та її архітектура, створення інтерфейсів та віджетів, налаштування можливості взаємодії користувача з об'єктами сцени за допомогою графічного коду Blueprints.

Розглянемо зазначені етапи детальніше.

#### 4.1.Створення моделей для додатку

Реалізація даного етапу відбувалася шляхом створення різноманітних об'єктів, по декілька видів кожного (наприклад: столи, крісла, диван, постамент і т.д.). Спочатку було змодельовано декілька видів стільців .

Для створення стільця, зображеного на рис. 4.1, спершу було створено сидіння та спинку за допомогою примітиву Box, далі було змінено стандартний вигляд примітиву за допомогою модифікацій полігонів та конвертації до Editable Mesh та Editable Poly. За допомогою примітивів Cylinder, Box було змодельовано підлокітники стільців, та за допомогою Spline виконано основну тримаючу конструкцію стільця.

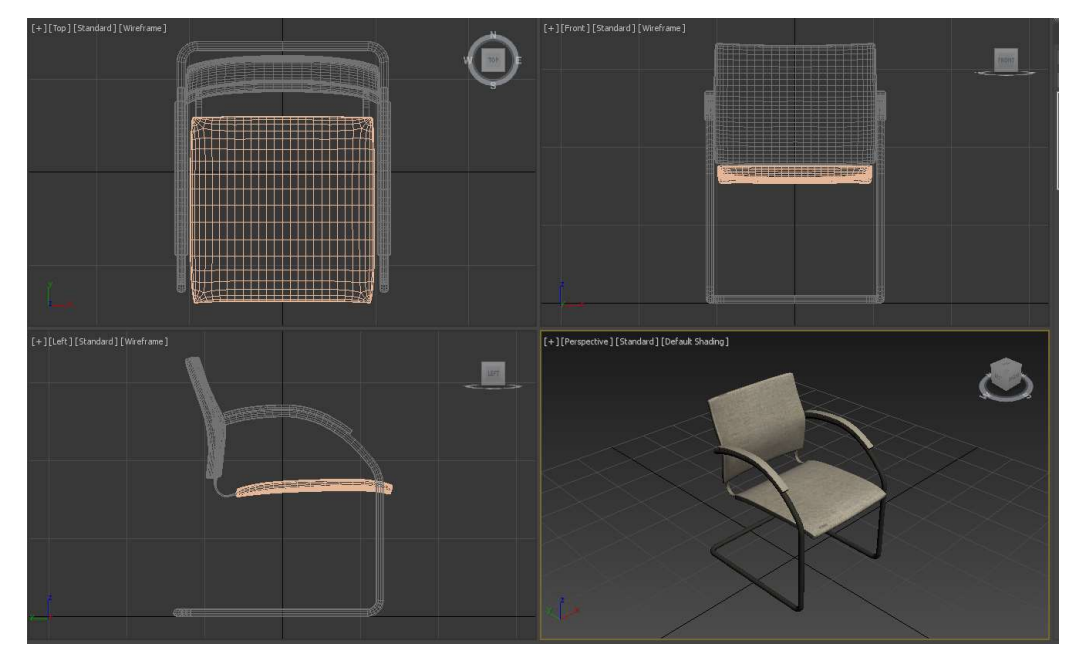

Рисунок 4.1 – Моделювання об'єкту – стілець 1

Далі, за аналогією із попереднім стільцем, було створено ще два види стільців, вирізи на них зроблені за допомогою операції Boolean та допоміжних примітивів Cylinder та Box. Створені об'єкти зображено на рис. 4.2- 4.3.

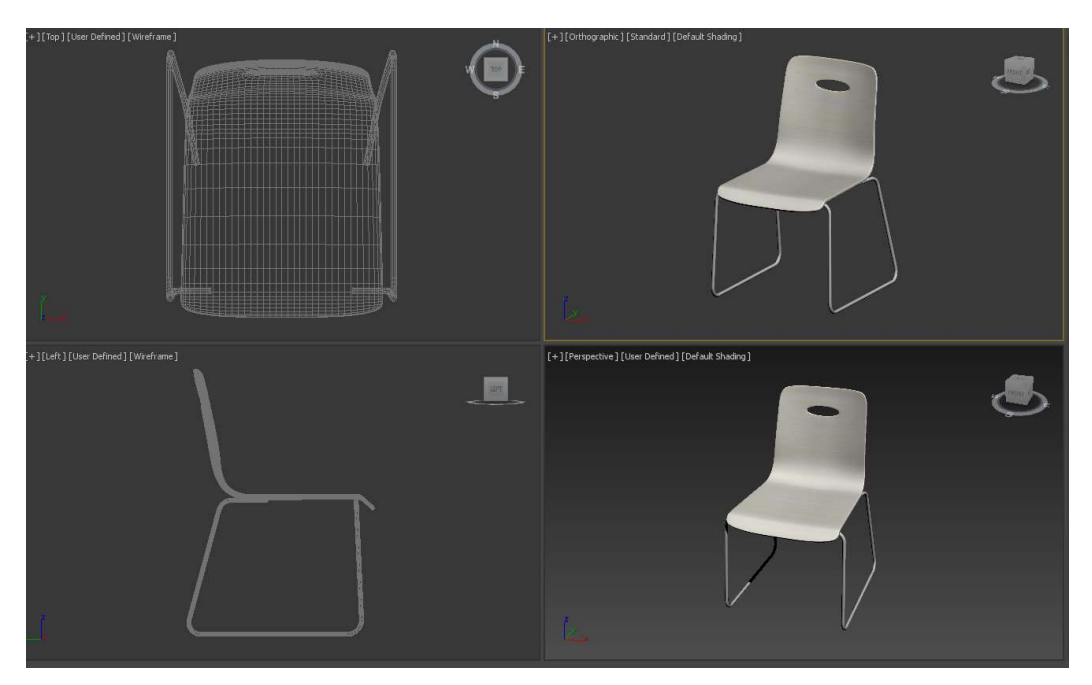

Рисунок 4.2 – Моделювання об'єкту – стілець 2

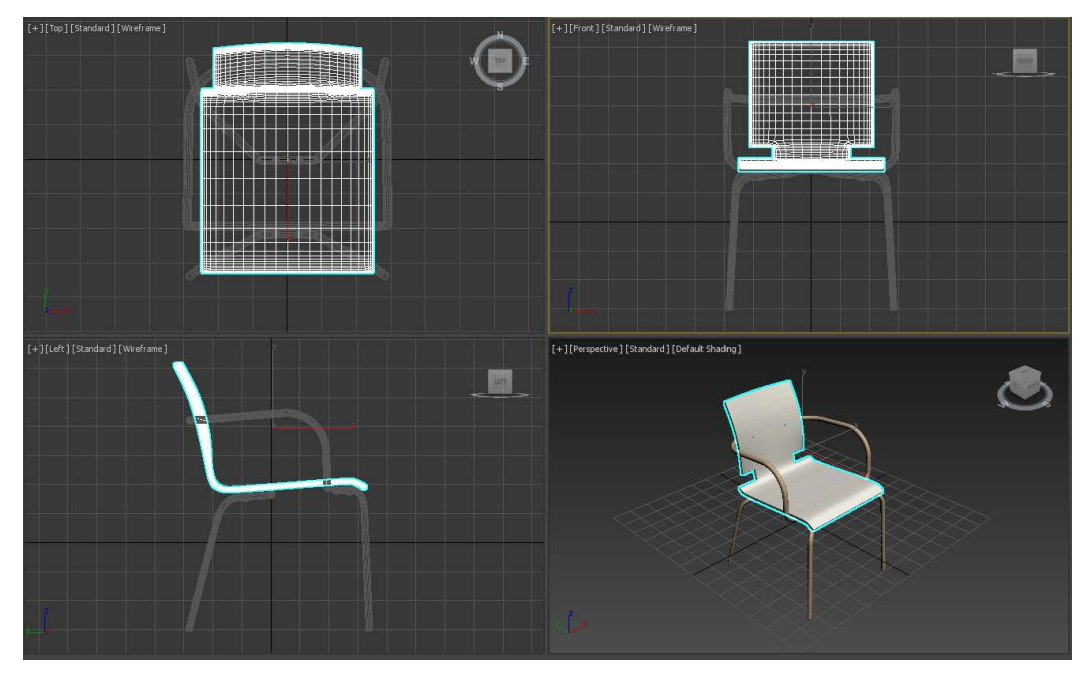

Рисунок 4.3 – Моделювання об'єкту – стілець 3

Наступним змодельованим об'єктом є диван (рис. 4.4). Спинка, сидіння, бокові накладки та основа виконані з примітивів Box, ніжки – з примітивів Cylinder, які було відредаговано на рівні полігонів з використанням EditPoly, а також було застосовано інструмент TurboSmooth.

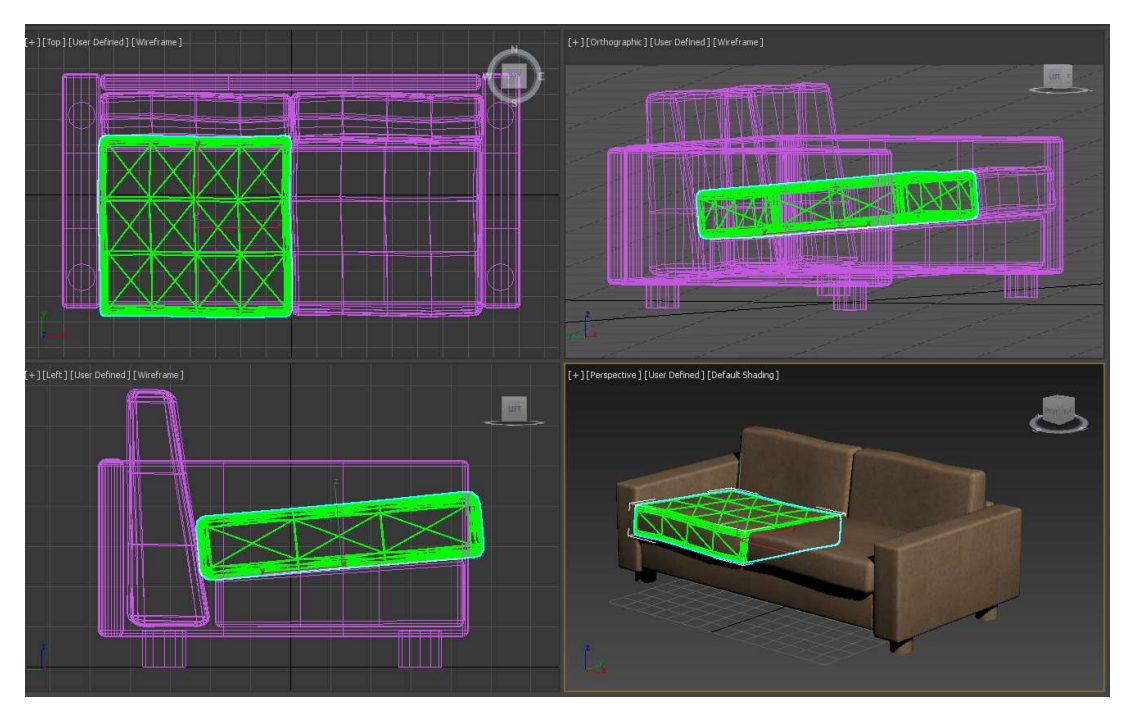

Рисунок 4.4 – Моделювання об'єкту – диван

Представлені на рисунках 4.5-4.7 об'єкти, а саме столи, були змодельовані за допомогою примітивів Box.

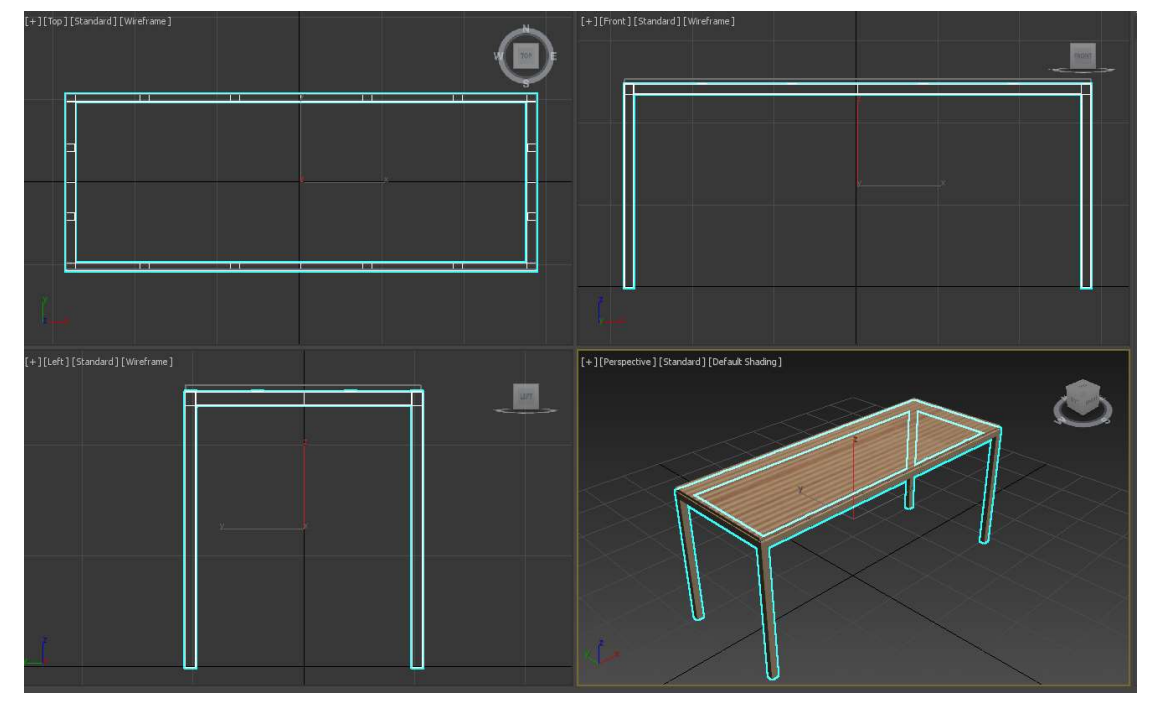

Рисунок 4.5 – Моделювання об'єкту – стіл 1

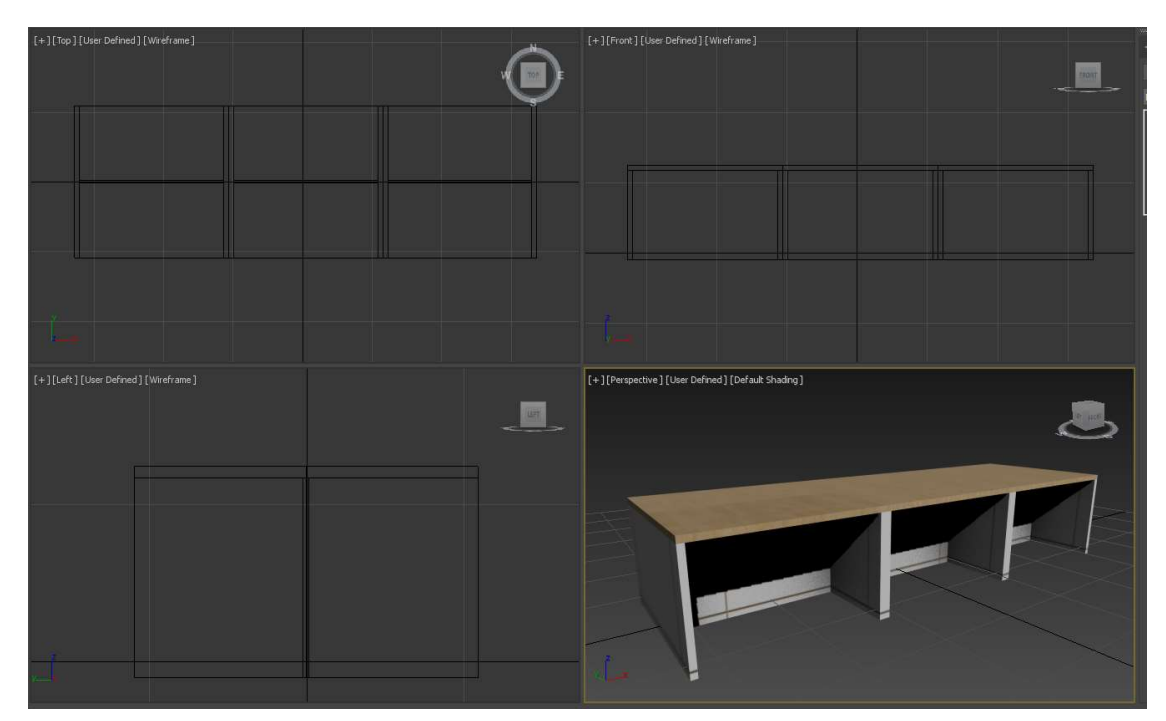

Рисунок 4.6 – Моделювання об'єкту – стіл 2

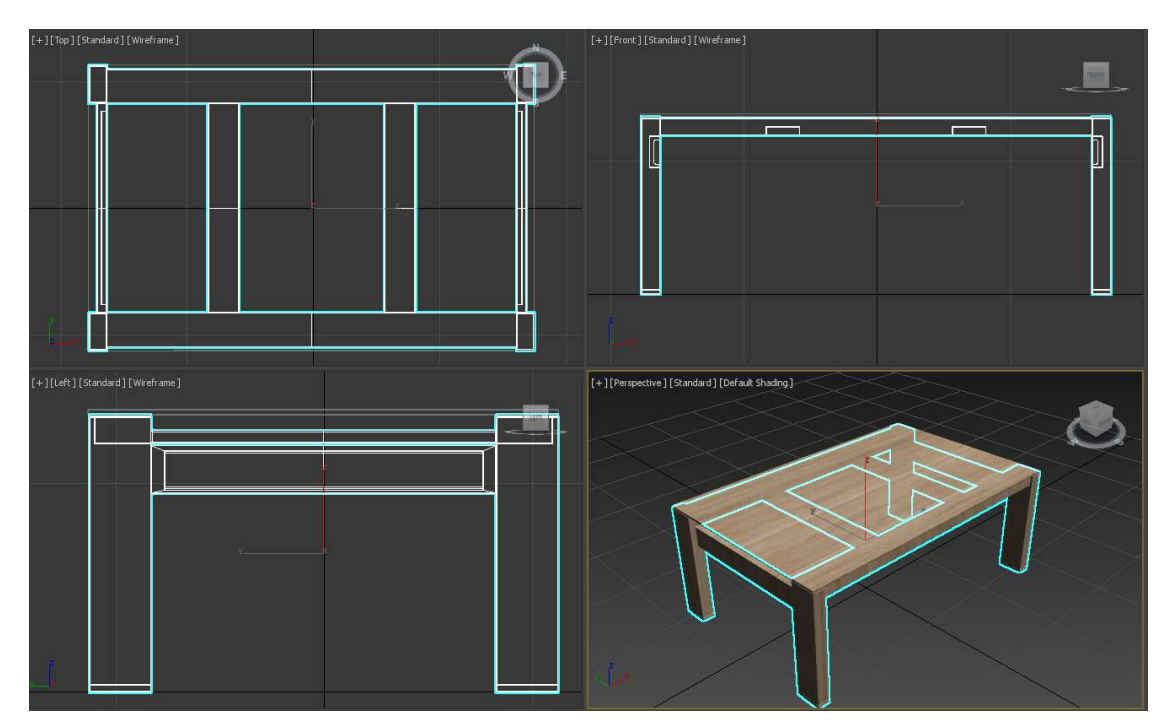

Рисунок 4.7 – Моделювання об'єкту – стіл 3

Представлений на рис. 4.8 різновид столу, від попередніх відрізняється ніжками, для створення яких використовувався примітив Cylinder, відредагований на рівні полігонів, з використанням EditPoly для того, щоб задати загострений вигляд.

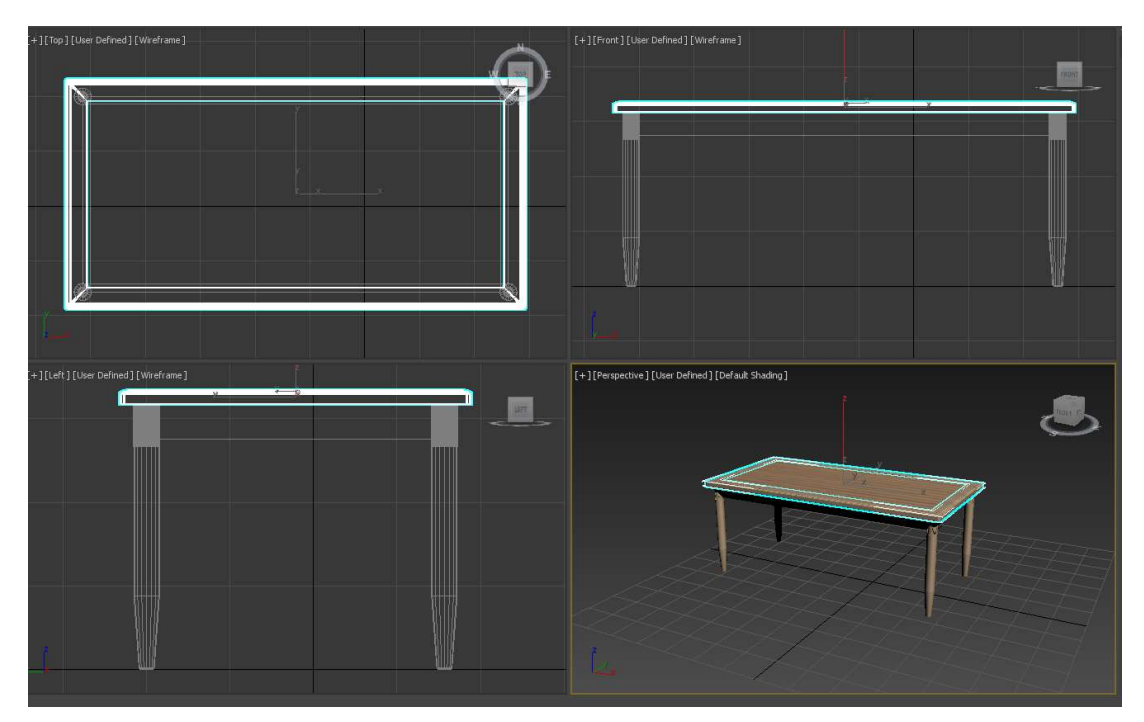

Рисунок 4.8 – Моделювання об'єкту – стіл 5

Передостаннім етапом створено постамент, фінальний вигляд якого зображено на рис. 4.9. Для створення даного об'єкту було використано наступні примітиви: Pyramid, Rectangle, а також модифіковано за допомогою EditPoly.

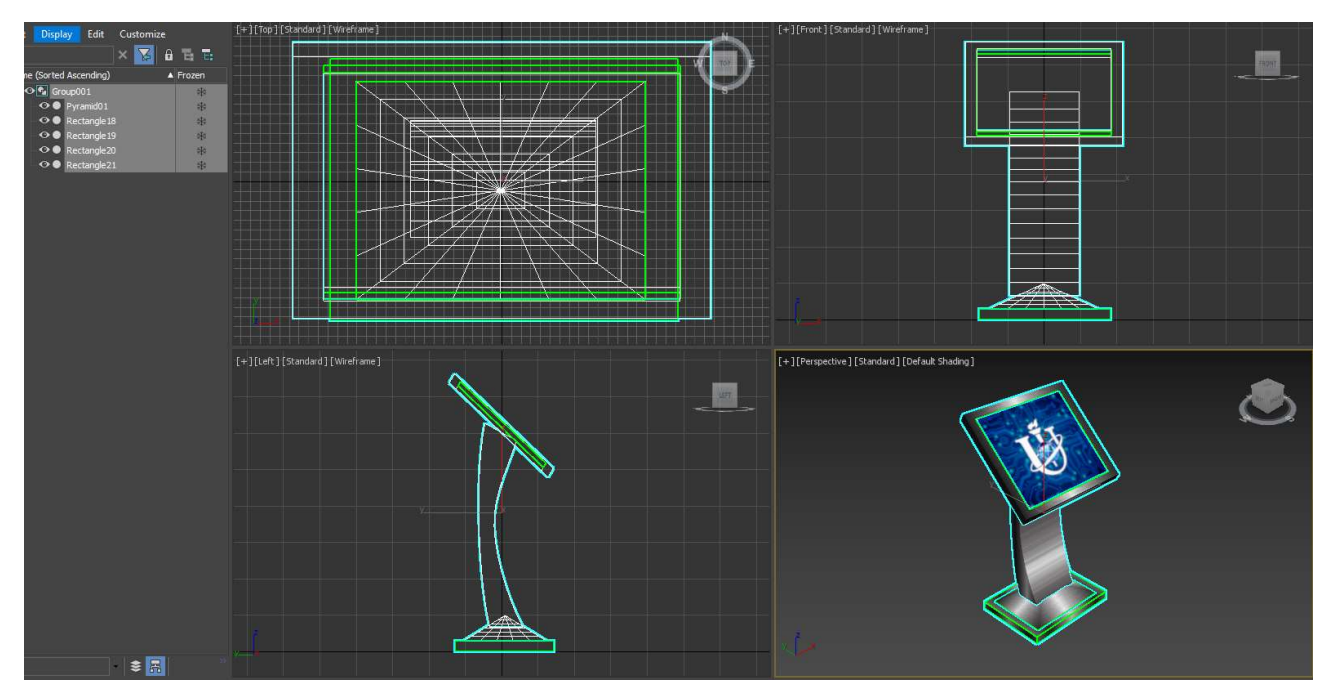

Рисунок 4.9 – Моделювання об'єкту – постамент

Заключним етапом моделювання було створення приміщення. На рис. 4.10 зображено результат виконання даного етапу. Приміщення складається з наступних об'єктів: Cylinder (стіни було створено з використанням операції Boolean), Box. Текстури та матеріали було накладено у Unreal Engine 4, про це більш детально описано у розділі 4.3. Верхня частина відділена від основної моделі для демонстрації внутрішнього розміщення кімнат приміщення, та для більш зручного процесу текстурування.

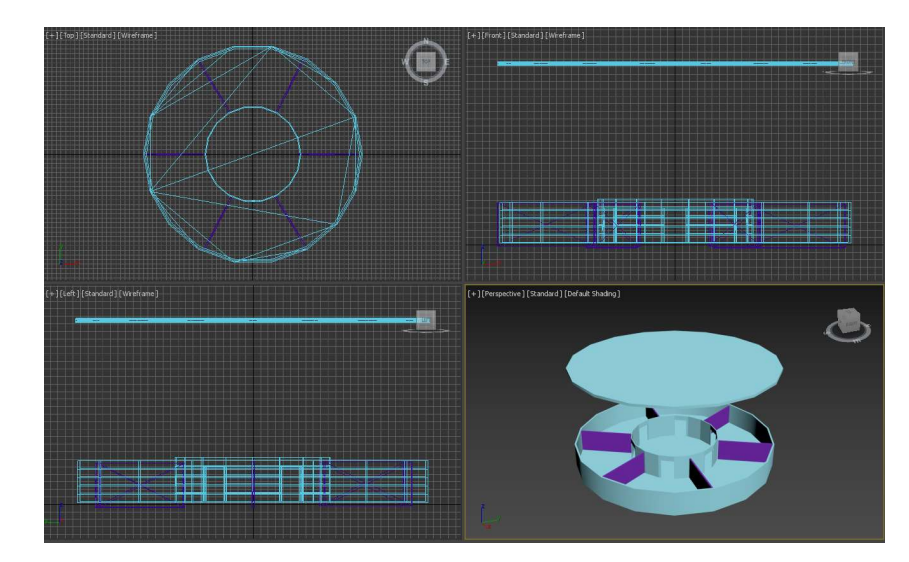

Рисунок 4.10– Моделювання об'єкту – приміщення

## 4.2.Візуалізація об'єктів

Для розроблених моделей об'єктів проведено налаштування текстур та матеріалів. Дане налаштування було реалізовано за допомогою функції Material Editor. На рисунку 4.11 продемонстровано використані матеріали для дивану, режим відображення- Slate Material Editor.

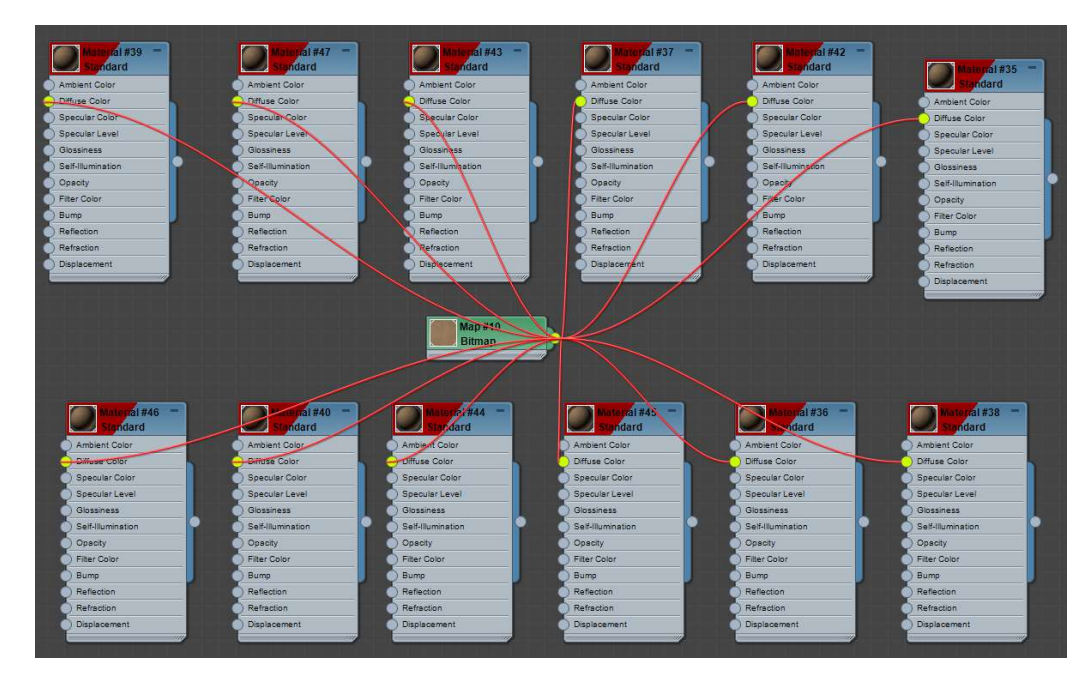

Рисунок 4.11 – Задіяні матеріали для моделі дивану

На рисунку 4.12 відображено структуру матеріалів, використаних для стільців.

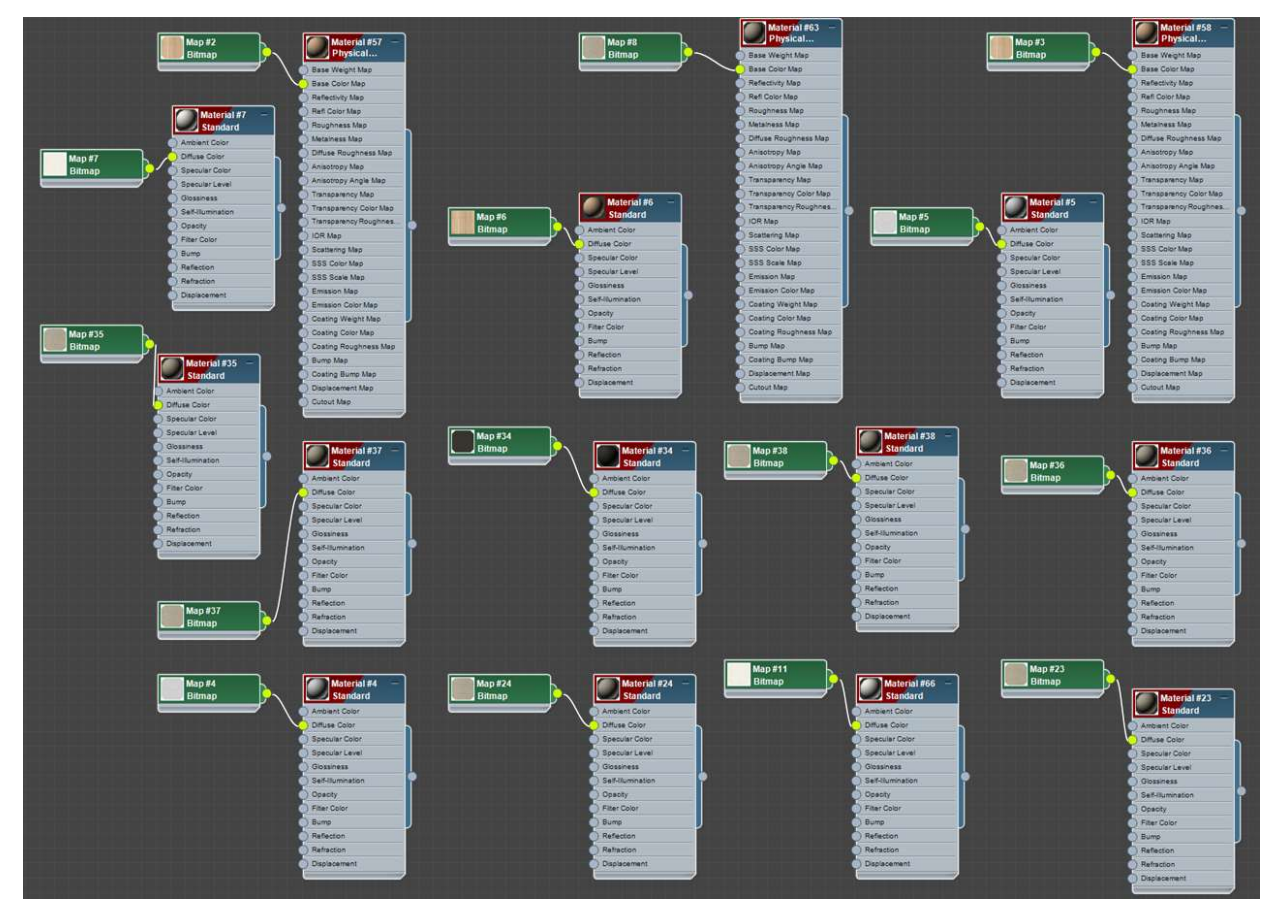

Рисунок 4.12 – Задіяні матеріали для стільців

На рис. 4.13-4.14 представлено налаштування матеріалів для столів та постаменту.

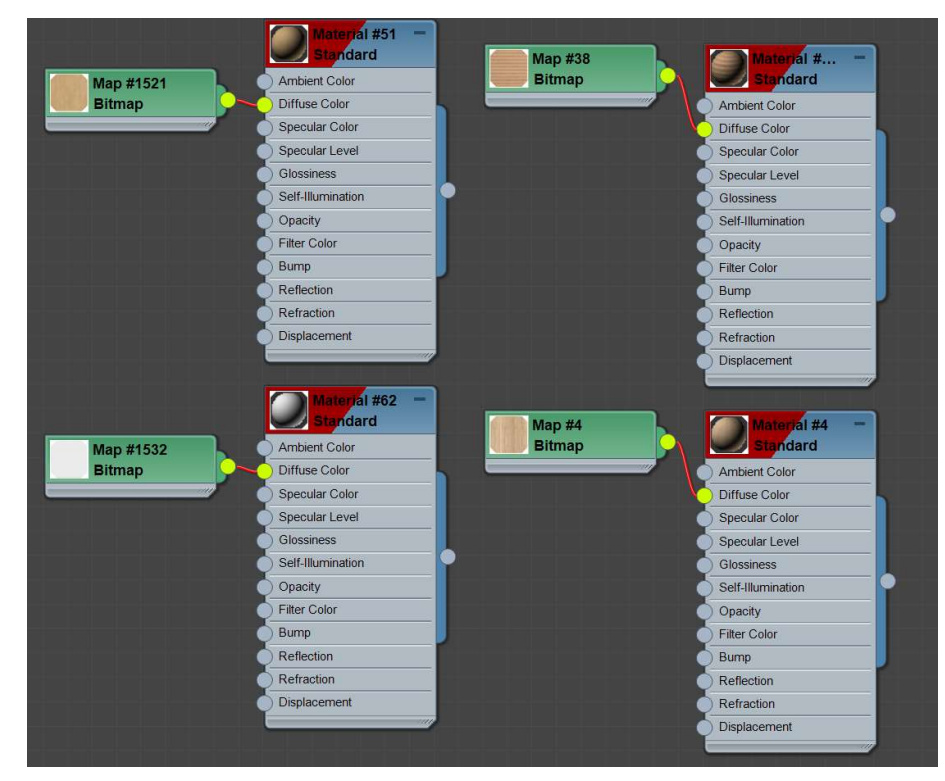

Рисунок 4.13 – Задіяні матеріали для столів

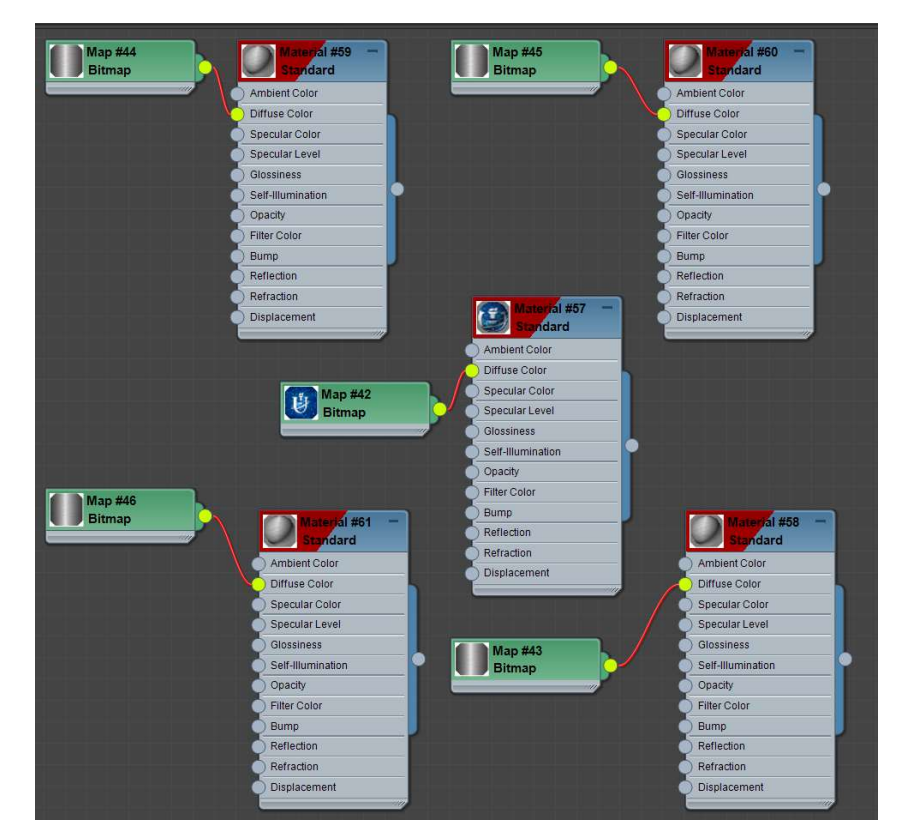

Рисунок 4.14 – Задіяні матеріали для постаменту

Після застосування текстур та матеріалів до об'єктів було проведено візуалізацію, результат якої зображено на рис. 4.15.

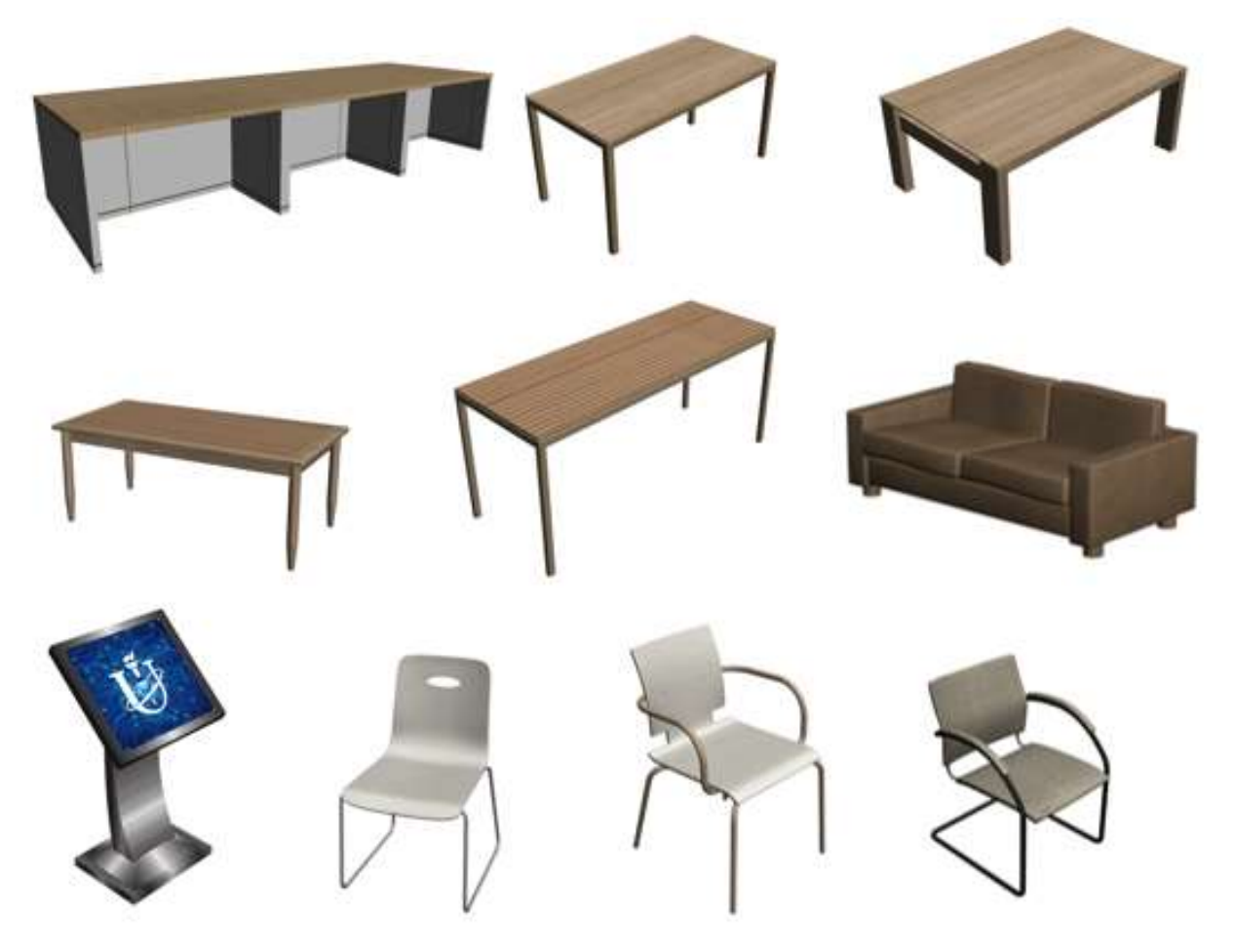

Рисунок 4.15 – Фінальний вигляд об'єктів

#### 4.3.Реалізація імпорту моделей

Кожний розроблений об'єкт має свої структурні підоб'єкти. Тому, щоб не потрібно було в рушії перезбирати кожен об'єкт, вирішено використовувати плагін Datasmith, що при імпорті моделей робить їх попереднє групування. Для його коректної роботи всі створені тривимірні моделі було експортовано у форматі .udatasmith з програмного продукту 3d Max.

Дане рішення не тільки дозволило прискорити процес імпорту об'єктів до Unreal Engine, а й надало можливість працювати з уже зібраними та текстурованими групами об'єктів.

Щоб під час імпорту об'єктів до ігрового рушія Unreal Engine 4 всі елементи зберегли коректно накладені матеріали і текстури, перед процесом імпорту було проведено їх налаштування у 3Ds Max. На даному етапі використано модифікатори Unwrap UVW та UVW Map – вони є модифікаторами для розгортки та проектування текстурних координат. Від стандартного текстурування вони відрізняються тим, що мають інтерфейс, за допомогою якого можна взаємодіяти з текстурою, а саме її налаштування та модифікування.

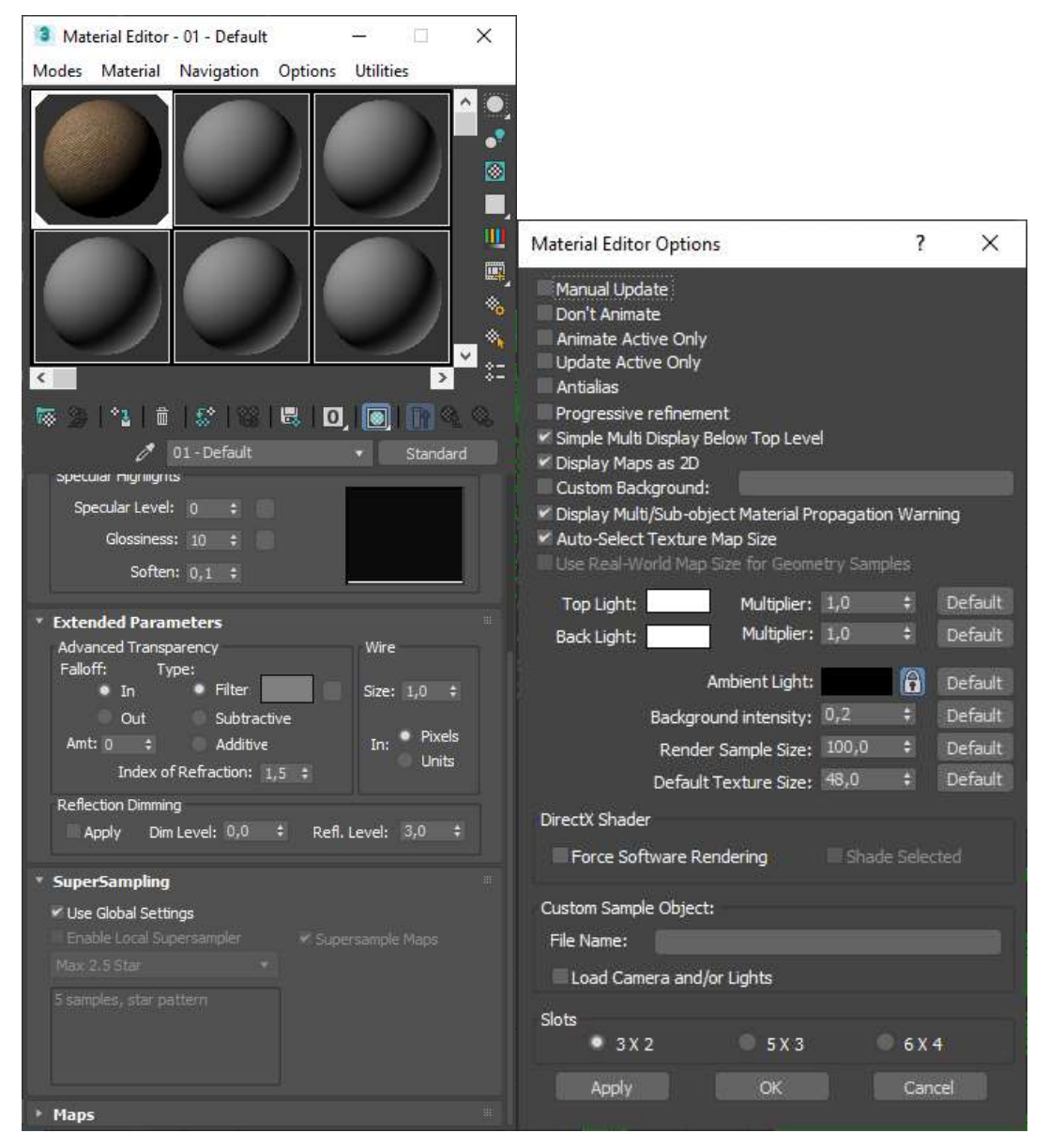

Рисунок 4.16 – Налаштування одного з матеріалів для моделі-диван

На рисунку 4.17 наведено приклад процесу вибору об'єктів та вікно налаштувань для імпорту до Unreal Engine.

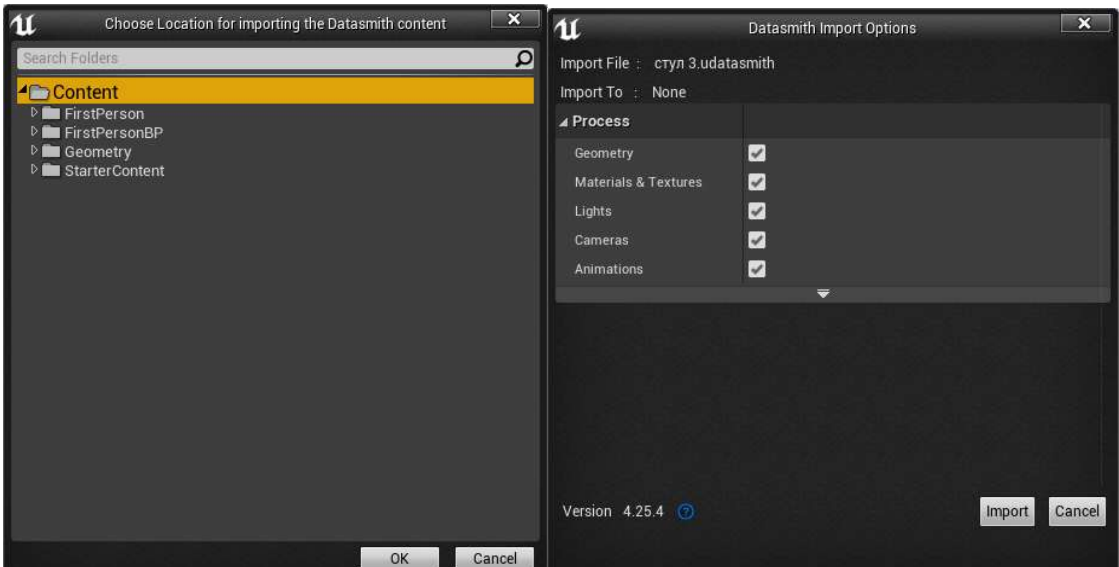

Рисунок 4.17 – Налаштування імпорту моделей до Unreal Engine

#### 4.4. Програмна реалізація додатку

#### 4.4.1 Створення віджетів для головного меню додатку

Перш за все було створено віджет головного меню додатку, з можливістю переходу в гру, перегляду інформації та виходу з гри. Логіку додатку реалізовано за допомогою Blueprints. Даний віджет розміщено на окремому рівні для коректної роботи додатку, також у ньому користувач має змогу використовувати комп'ютерну мишку для навігації та взаємодії з головним меню.

Щоб користувач з даним меню міг взаємодіяти, були розміщені кнопки з функцією обробки дій. До переліку кнопок належать: "Розпочати квест", "Інструкція", "Інформація про СумДУ", "Про розробника", "Вийти з додатку" (рис. 4.18).

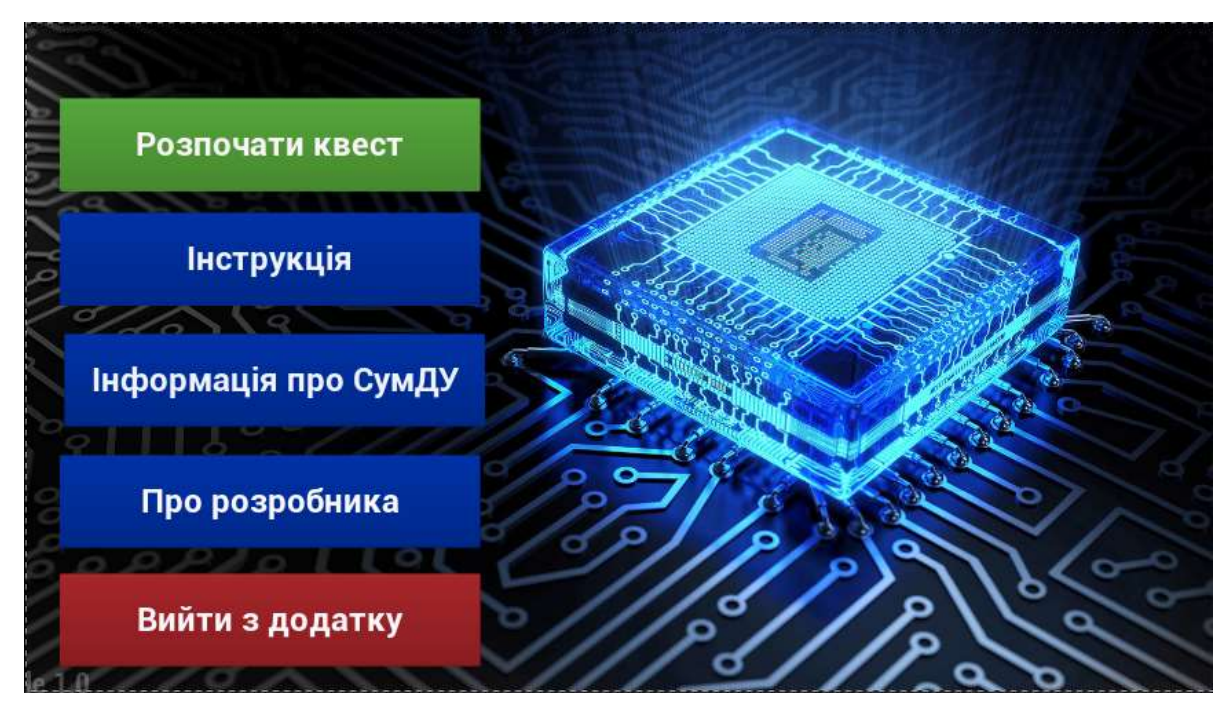

Рисунок 4.18 – Віджет головного меню

Кожна з кнопок меню оброблює факт натискання та відкриває окремий віджет. Також продумано подію, що буде вимикати курсор мишки у грі та вмикати лише у головному меню. Blueprint даної події зображено на рис. 4.19.

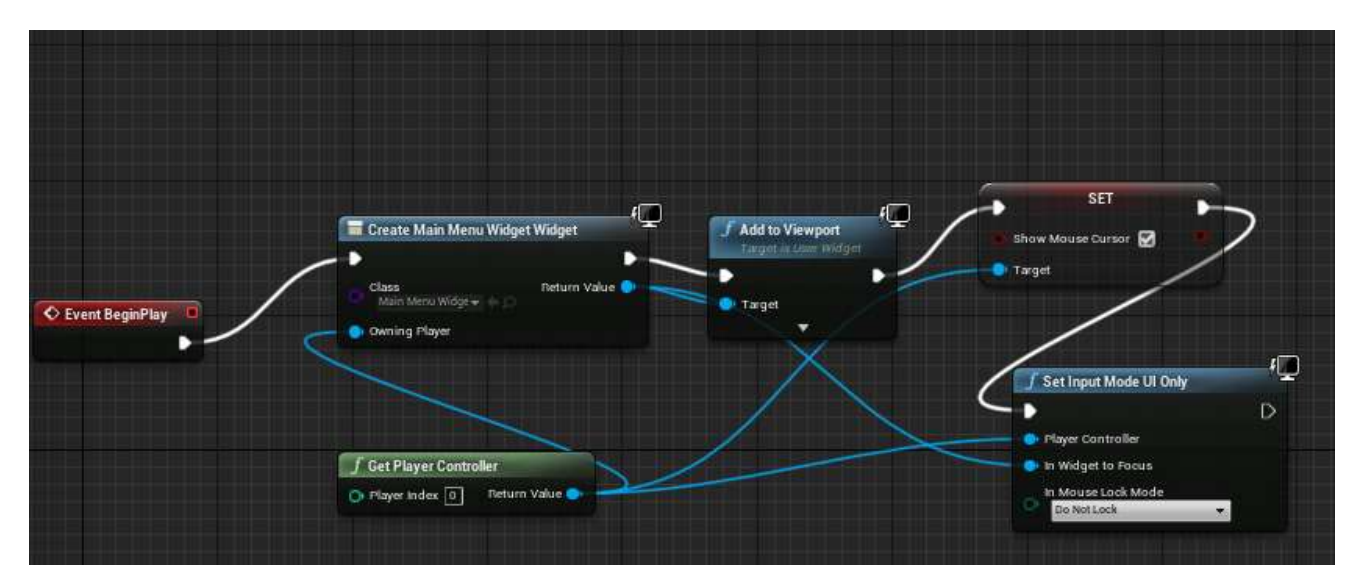

Рисунок 4.18 – Віджет запуску головного меню

На рисунках 4.19-4.20 зображено розроблену логіку роботи для віджетів головного меню.

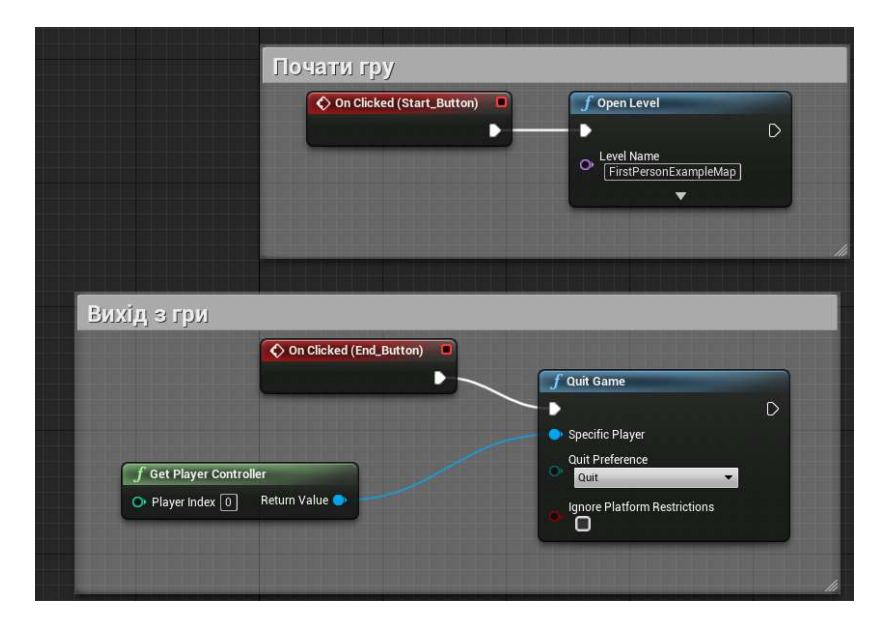

Рисунок 4.19 - Логіка роботи віджетів головного меню

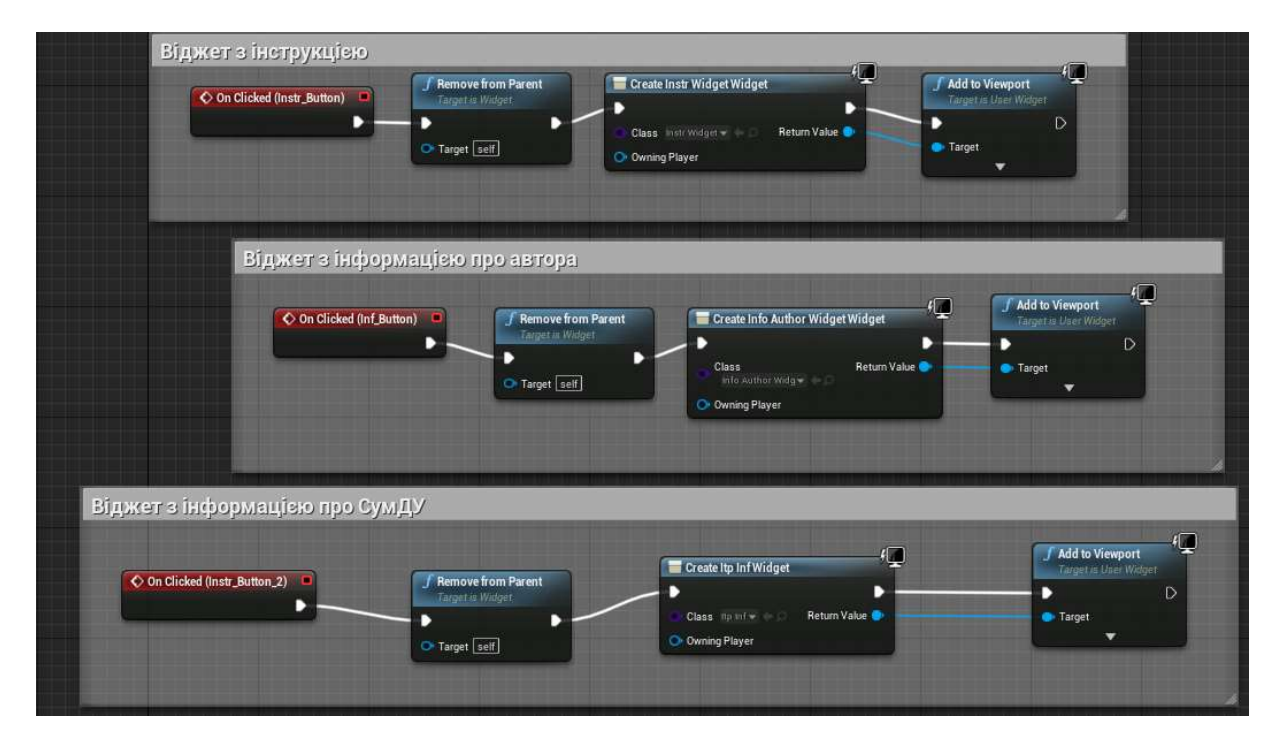

Рисунок 4.20 - Логіка роботи віджетів головного меню

Наприклад, при натисканні на кнопку "Інформація про СумДУ", відкривається спочатку віджет з інформацією про кафедру інформаційних технологій (рис. 4.21), а потім можна перейти по кнопці "Далі" до детальної інформації про Сумський державний університет (рис. 4.22).

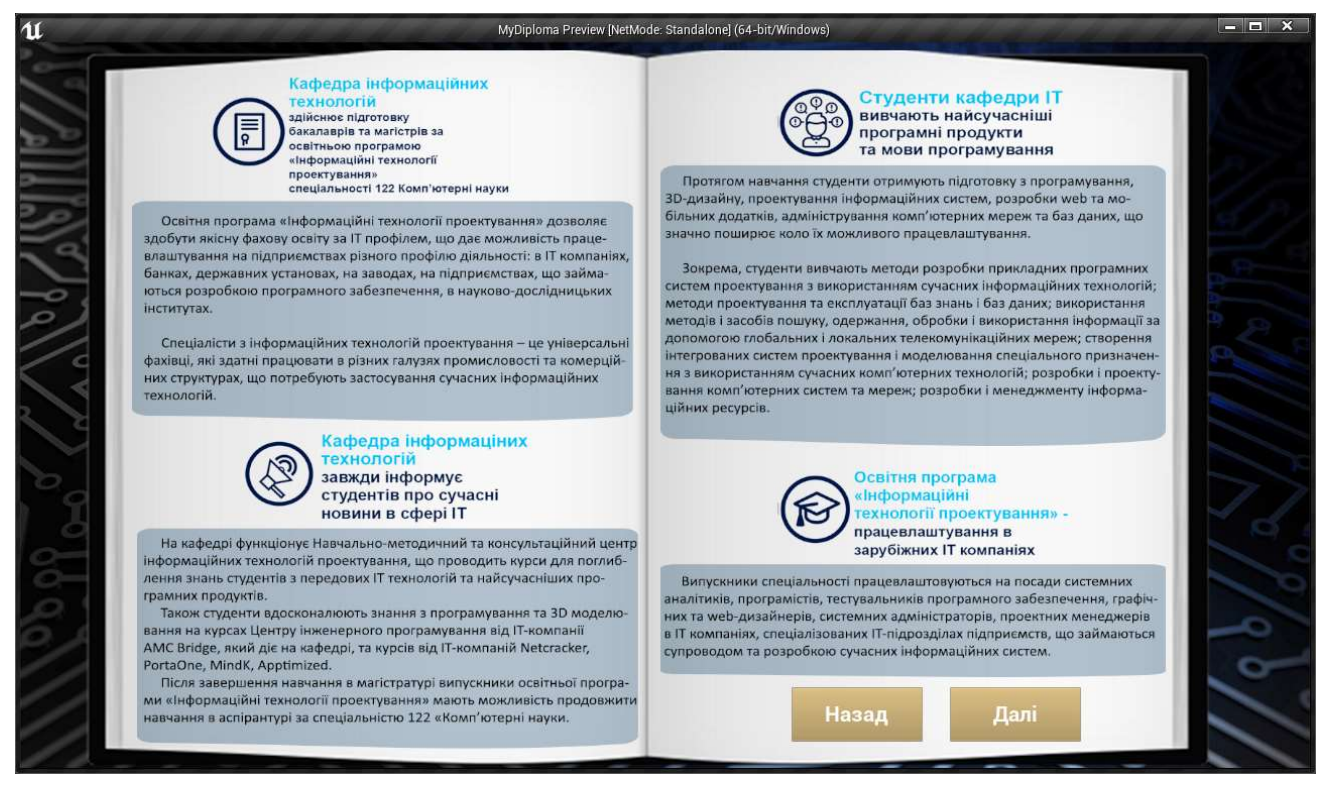

Рисунок 4.21 - Віджет з інформацією про кафедру інформаційних технологій

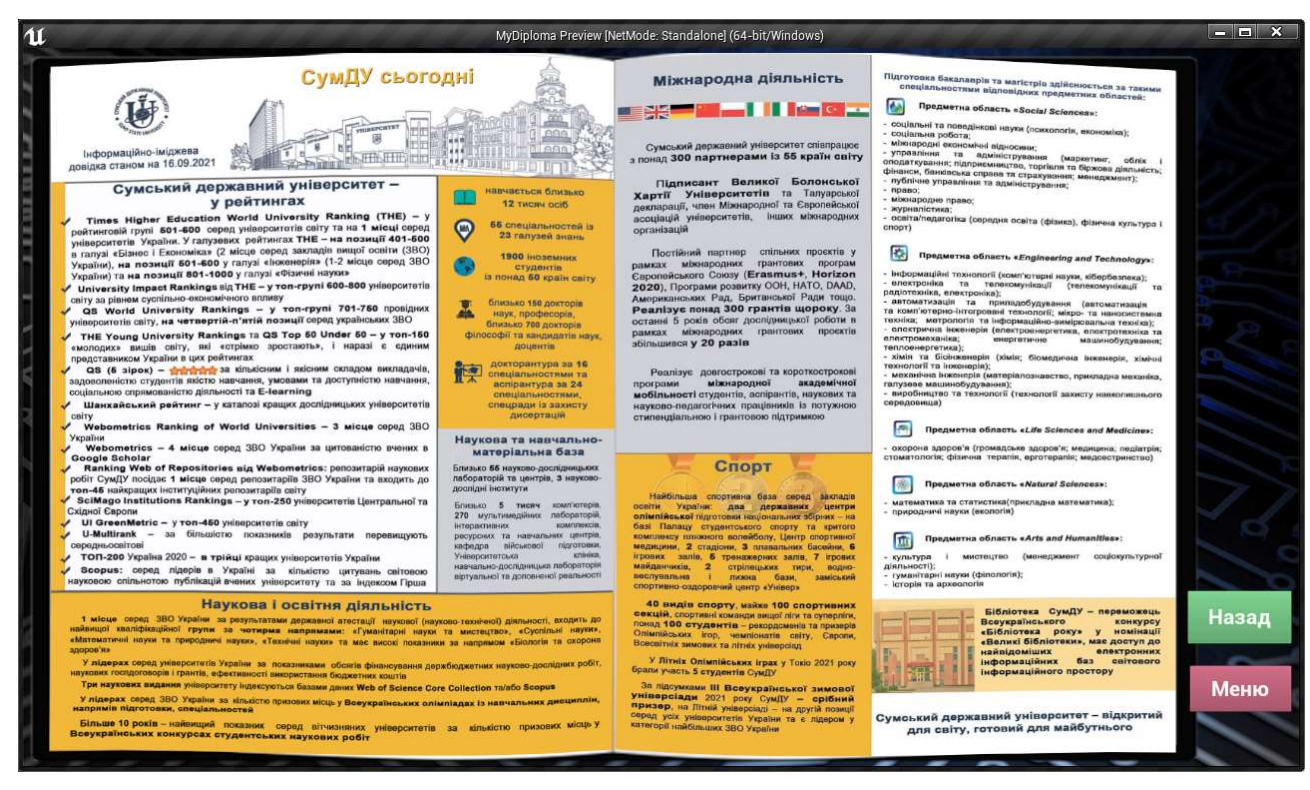

Рисунок 4.22 - Віджет з інформацією про СумДУ

На рисунках 4.23-4.24 зображено розроблену логіку роботи кнопок, розміщених у віджетах з інформацією про кафедру та університет. Розроблено

можливість повернення до головного меню, перехід до наступного та попереднього віджетів.

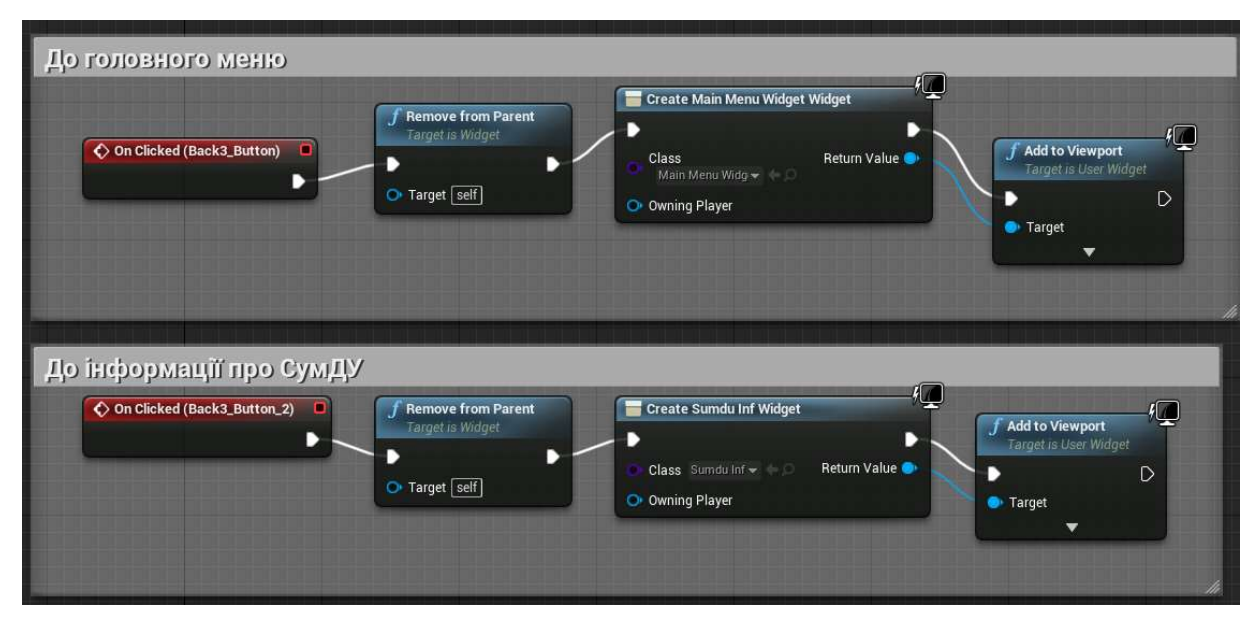

Рисунок 4.23 – Код для кнопок віджету з інформацією про кафедру інформаційних технологій

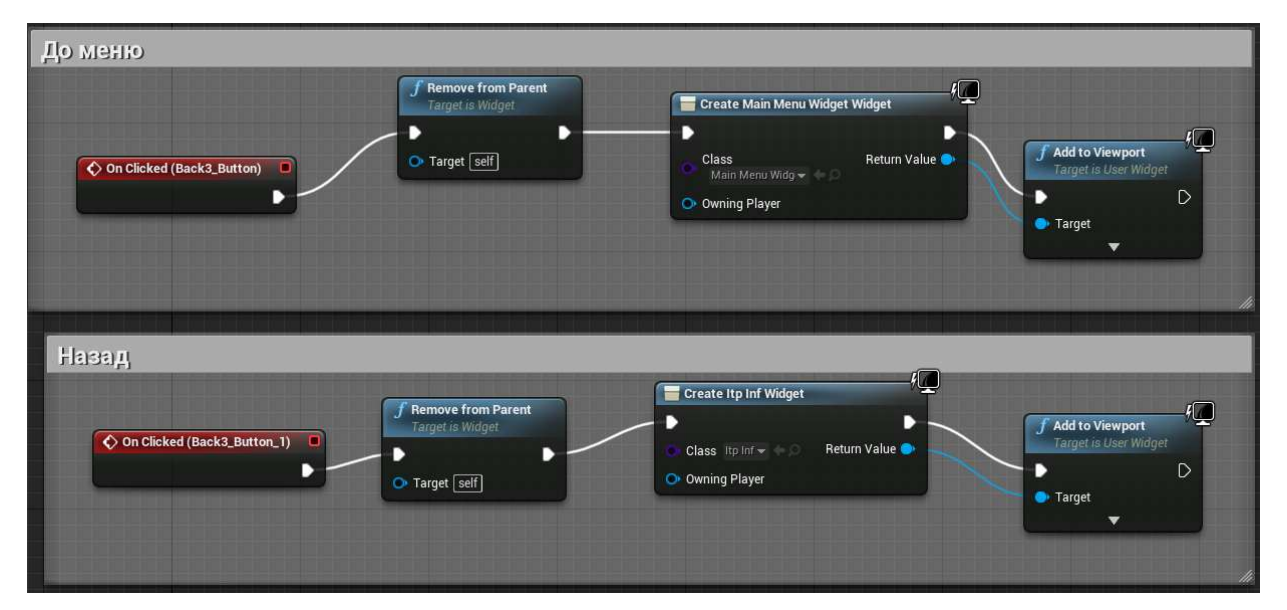

Рисунок 4.24 - Код для кнопок віджету з інформацією про СумДУ

## 4.4.2 Створення віджетів для інших дій

Наступним створеним віджетом є "Інструкція" (рис. 4.27), що також повторюється у самій грі при взаємодії користувача з колізіями постаменту, розміщеного в центрі ігрового приміщення.

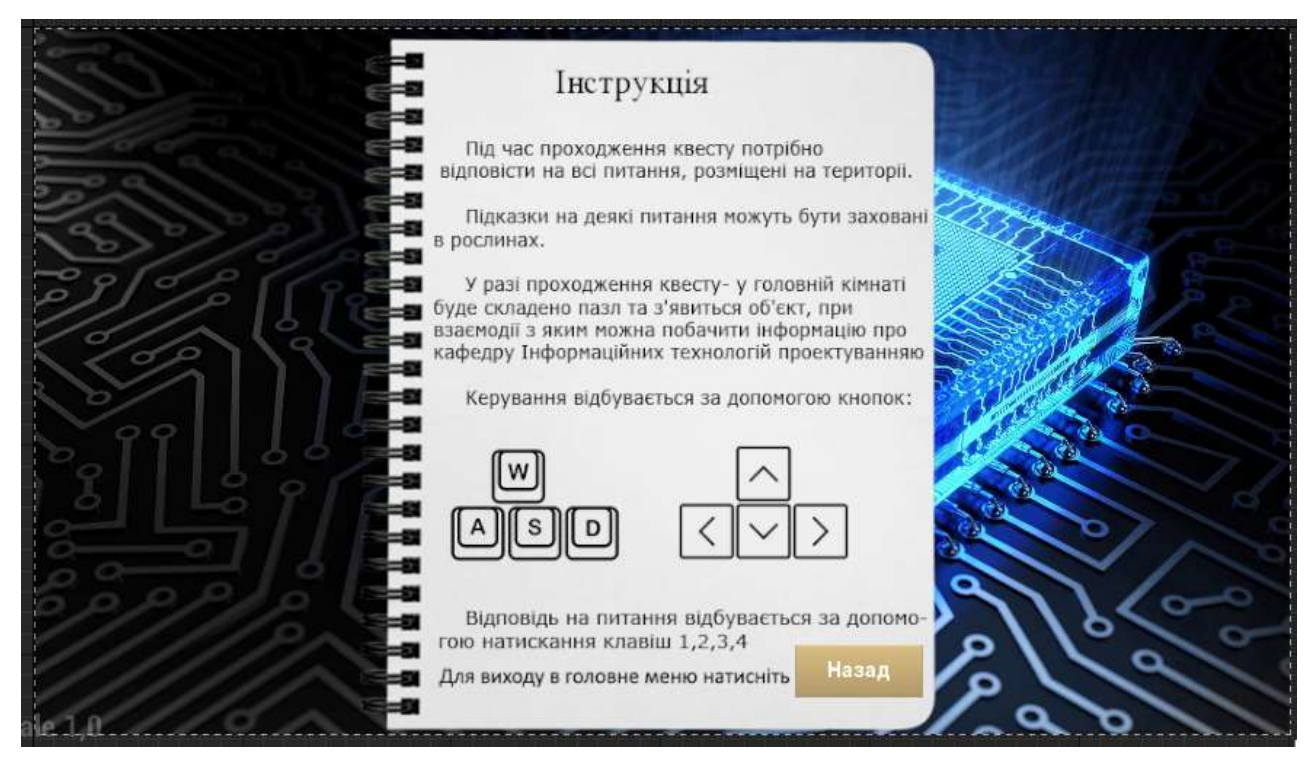

Рисунок 4.25 - Віджет з інструкцією

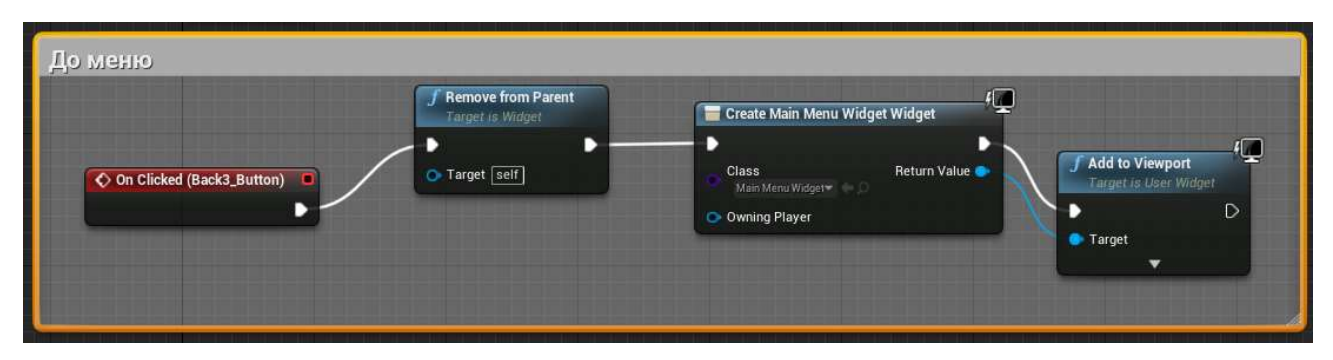

Рисунок 4.26 - Код для кнопки "Назад" віджету з інструкцією

Останньою складовою головного меню було розроблено віджет з інформацією про розробника ігрового квест-додатку (рис. 4.27).

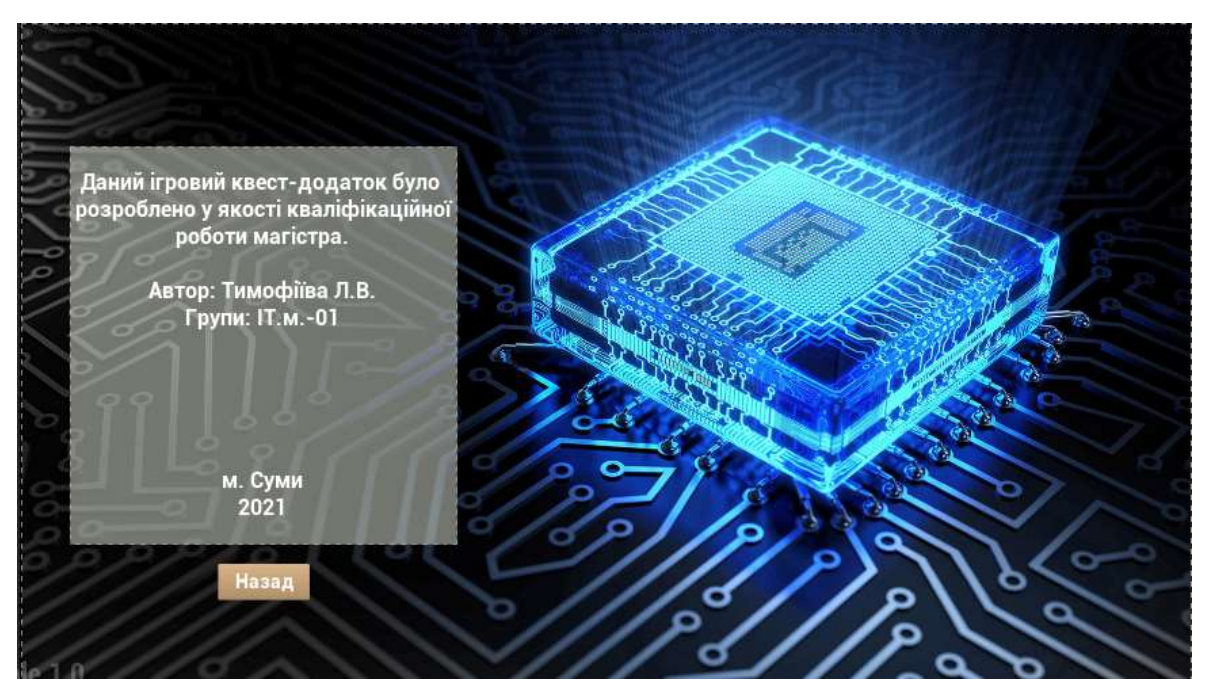

Рисунок 4.27 - Віджет з інформацією про розробника

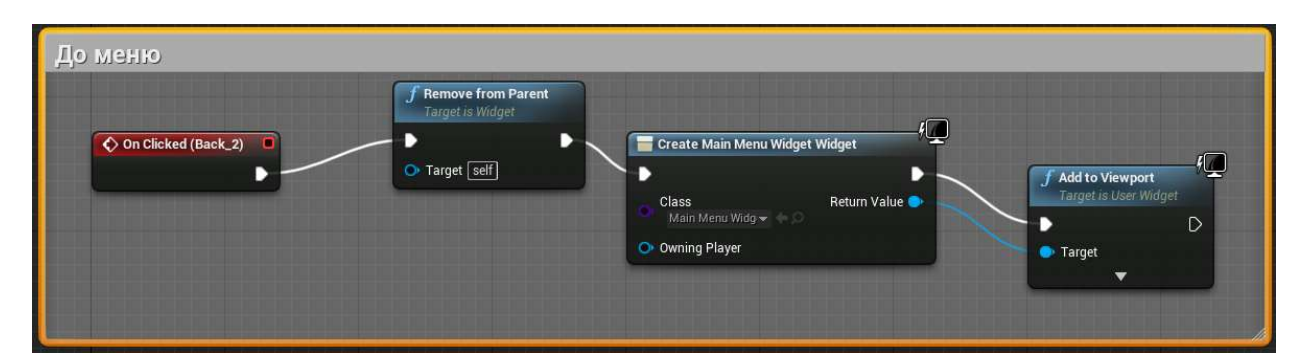

Рисунок 4.28 - Код для кнопки "Назад" віджету з інформацією про розробника

#### 4.4.3 Створення віджетів для реалізації логіки квесту

Після створення головного меню та його суміжних віджетів, було реалізовано логіку гри. Дії квесту відбуваються від першої особи, тобто користувач не бачить свого персонажа у процесі проходження квесту, за переміщення відповідають кнопки клавіатури W, A, S, D та клавіші стрілки.

Перш за все створено лічильник для підрахунку вірних відповідей та отриманих при цьому балів, а також віджет для відображення набраних балів (рис. 4.29-4.30).

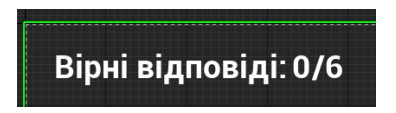

Рисунок 4.29 - Віджет лічильника балів

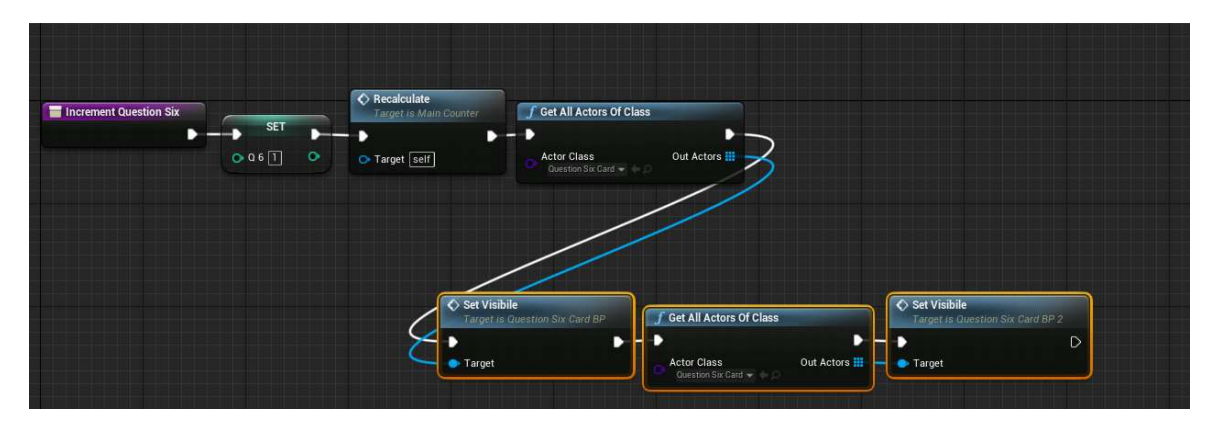

Рисунок 4.30 – Код лічильника балів

Також було розроблено наступну дію: при правильній відповіді на питання відображається частина пазлу для користувача, код дії та кінцевий результат збору пазлу (рис. 4.31-4.33).

| ← Event BeginPlay<br>о | <b>f</b> Set Visibility<br><b>Target is Scene Component</b> |   |
|------------------------|-------------------------------------------------------------|---|
|                        |                                                             | D |
|                        | Target                                                      |   |
|                        | New Visibility <sup>1</sup>                                 |   |
| Static Mesh Component  | Propagate to Children                                       |   |

Рисунок 4.31 - Blueprint для відображення частини пазлу

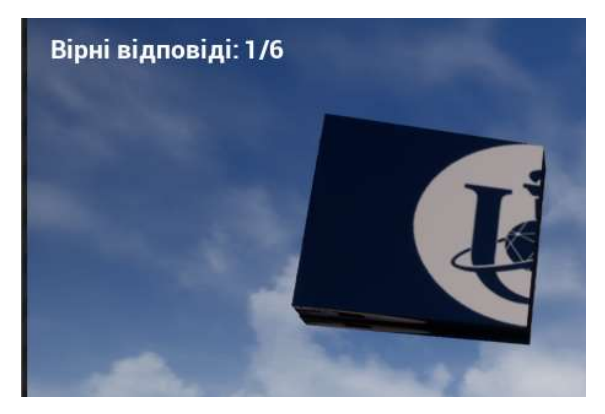

Рисунок 4.32 – Відображення однієї частини пазлу

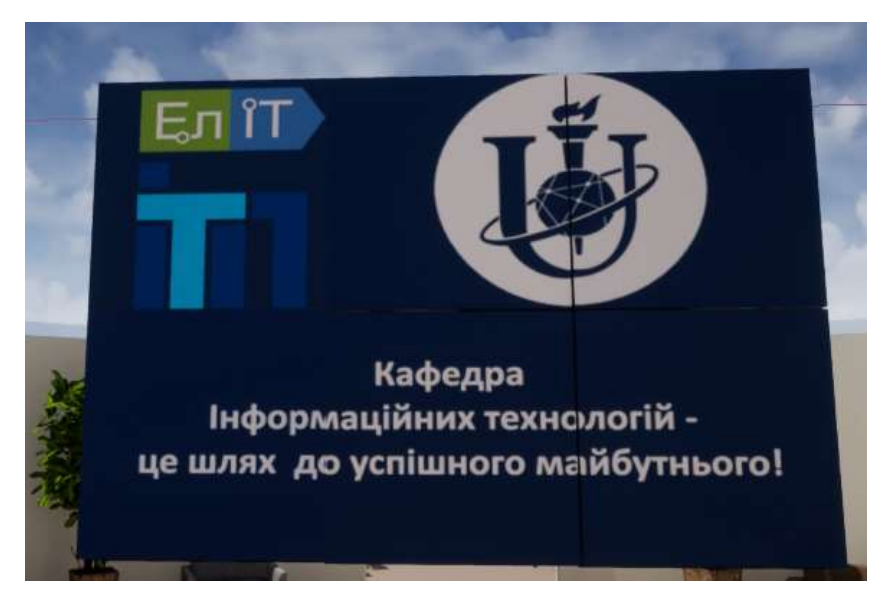

Рисунок 4.33 – Відображення складеного пазлу

Далі розроблено віджети та код для питань та підказок (рис. 4.34- 4.37). Питання та підказки відображаються при взаємодії користувача з колізіями об'єктів (книг та стендів), підказки ж заховані у рослинах, взаємодія з ними також зав'язана на колізіях. Тобто, не потрібно натискати на об'єкти, потрібно до них підійти.

Питання та підказки були розроблені з використанням офіційної документації Microsoft Excel [27], а також було використано навчальні шкільні матеріали з предмету Інформатика [28-29].

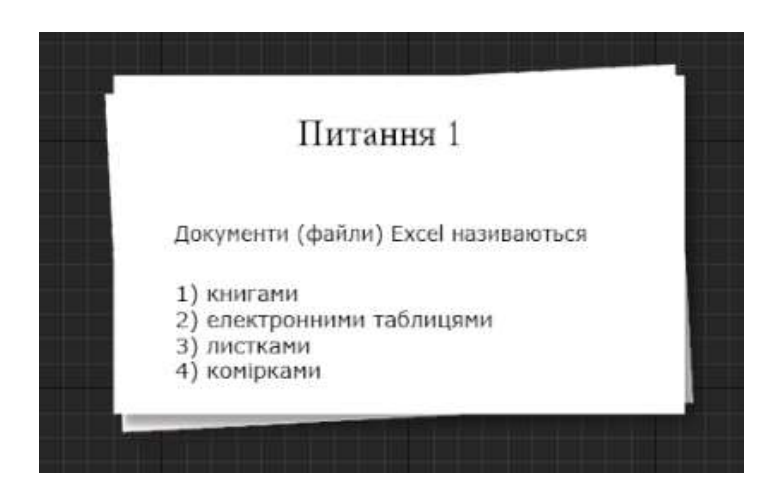

Рисунок 4.34 – Віджет питання

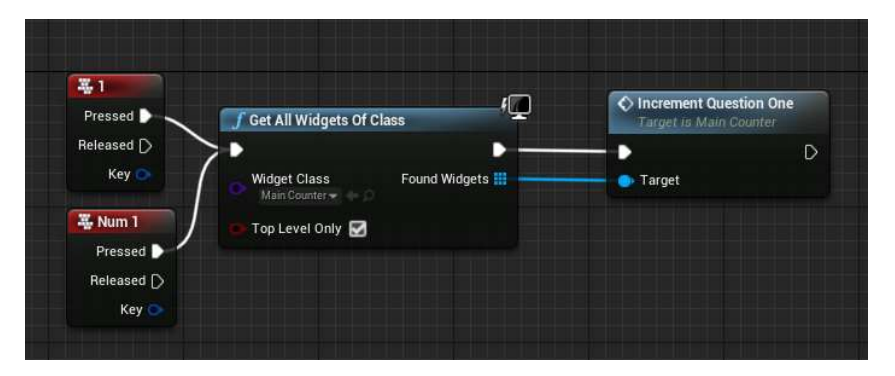

Рисунок 4.35 - Blueprint для вибору вірної відповіді

Головною відмінністю підказок від завдань є те, що підказки ніяк не впливають на підрахунок балів.

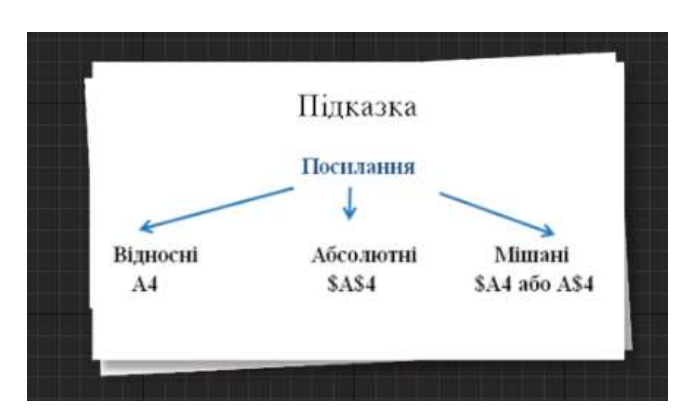

Рисунок 4.36 – Віджет підказки

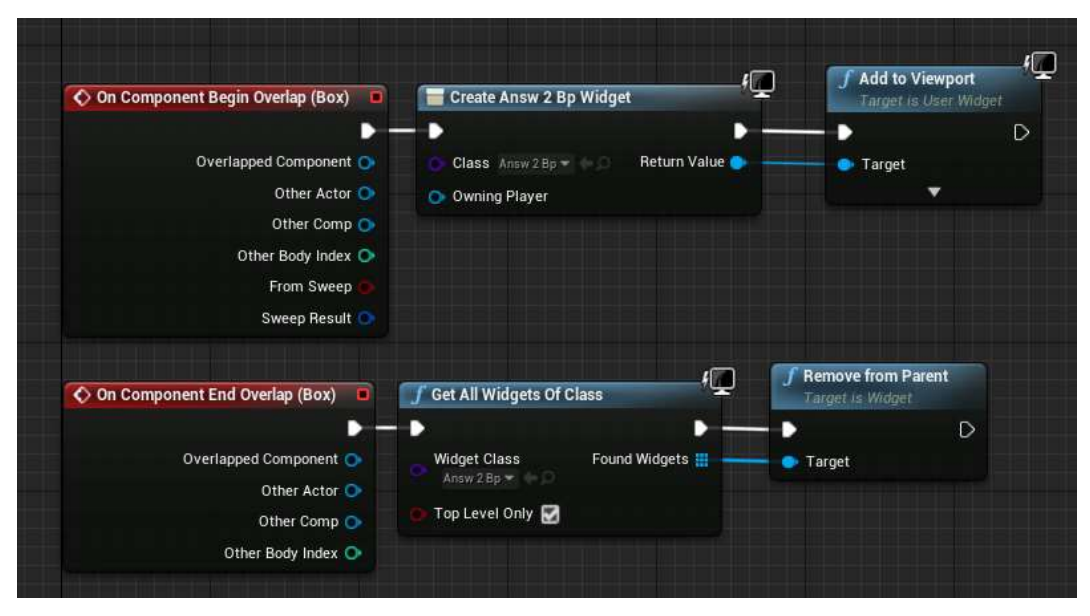

Рисунок 4.37 – Віджет для показу підказки

Заключним етапом створення ігрового середовища квест-додатку було створення постаменту. Коли користувач підходив до нього, то міг бачити віджет з інструкцією (рис. 4.38). Як зазначалося вище, інструкцію було продубльовано, та змінено Blueprint код (рис. 4.39). Від однойменного віджету в головному меню відрізняється тим, що цей віджет не має кнопок, а взаємодія відбувається при наближенні (показ інструкції) та віддаленні (зникнення інструкції) користувача від постаменту.

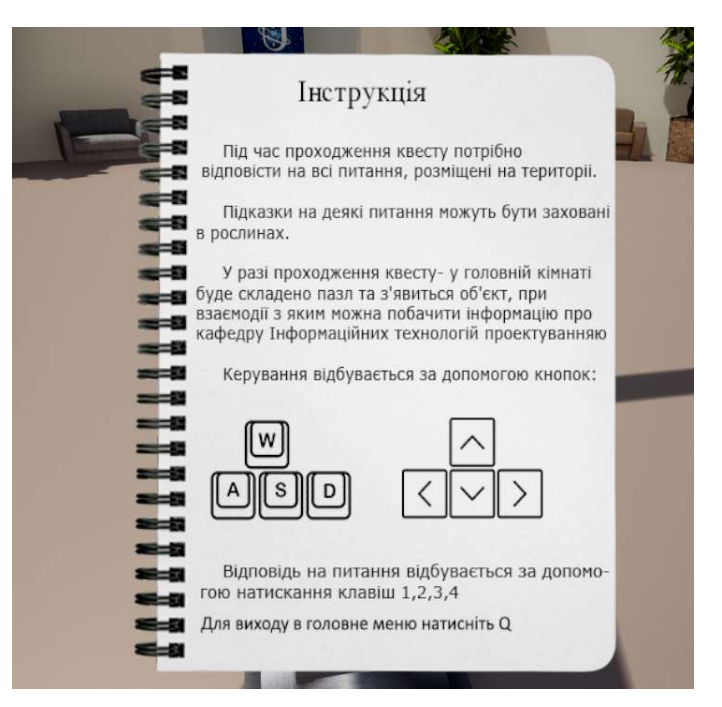

Рисунок 4.38 – Відображення інструкції у грі

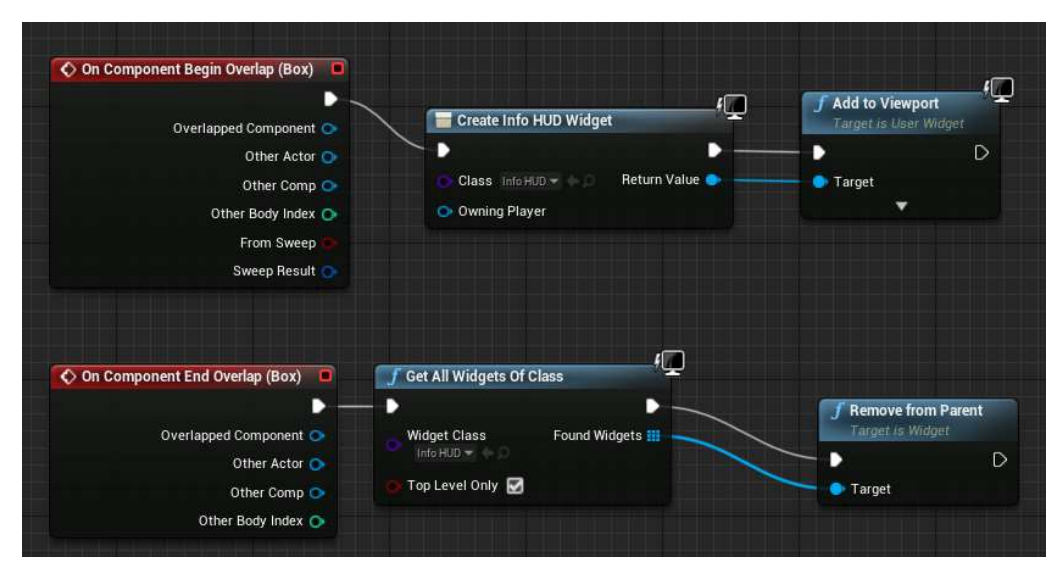

Рисунок 4.39 – Віджет для показу інструкції

Після завершення розробки квест-додатку було створено інсталяційний пакет. Для цього у вкладці Edit, у випадаючому меню, в розділі Project обрано вкладку Package Project, та наостанок обрано для якої системи та якої бітності потрібно створити пакет, а саме- Windows (32-bit).

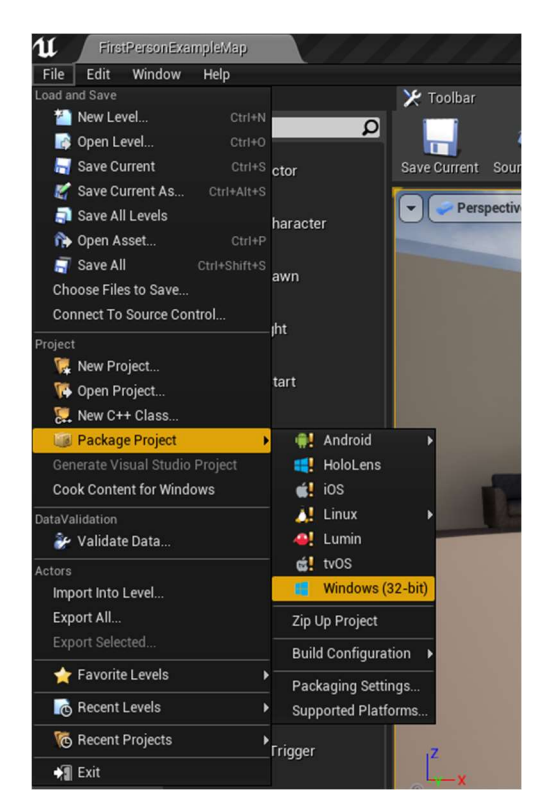

Рисунок 4.40 – Створення інсталяційного пакету квест-додатку

Таким чином, можна зробити висновок, що поставлені задачі дослідження виконано. В результаті отримано ігровий квест-додаток, який можна використати для проведення профорієнтаційної роботи кафедри інформаційних технологій.

#### ВИСНОВКИ

При виконанні кваліфікаційної роботи магістра було проведено аналіз існуючих досліджень, сформульовано і визначено мету і постановку задачі. Мета дипломного проекту полягає у створенні ігрового квест-додатку для популяризації кафедри інформаційних технологій.

Було проаналізовано можливі аналоги, визначено вимоги до функціонування додатку.

Також обрано методи та інструменти моделювання, візуалізації та створення додатку. Об'єкти в сцені створені за допомогою полігонального моделювання, моделювання з використанням стандартних модифікаторів та примітивів. Реалізовано додаток у Autodesk 3d Max та Unreal Engine.

Було проведено планування структури робіт, побудовано календарний план виконання проекту, розроблено матрицю відповідальності, проаналізовано можливість виникнення ризиків.

Для ігрового квест-додатку проведено структурно-функціональне моделювання, створено діаграму варіантів використання проекту.

Розроблено тривимірні об'єкти для ігрового квест-додатку. Реалізовано віджети для його роботи: взаємодії з користувачем та логіки проходження квесту.

Даний проект має на меті не тільки профорієнтаційний, а ще й розважальний та навчальний напрямки.

Також квест-додаток може бути корисним для проведення реклами освітньої програми та профорієнтаційної роботи з майбутніми абітурієнтами та їх батьками.

#### СПИСОК ВИКОРИСТАНИХ ДЖЕРЕЛ

1. R. Ab. Rahman, S. Ahmad, U. R. Hashim The effectiveness of gamification technique for higher education students engagement in polytechnic Muadzam Shah Pahang, Malaysia. International Journal of Educational Technology in Higher Education, 2018. URL: https://educationaltechnologyjournal.springeropen.com /articles/10.1186/ s41239-018-0123-0 (дата звернення: 27.10.2021).

2. Technology In Our Life Today And How It Has Changed. URL: https://aginginplace.org/technology-in-our-life-today-and-how-it-has-changed/ (дата звернення: 27.10.2021).

3. How video games are made: the game development process. URL: https://www.cgspectrum.com/blog/game-development-process (дата звернення: 27.10.2021).

4. Hellblade: Senua's Sacrifice. URL: https://www.hellblade.com/ (дата звернення: 27.10.2021).

5. 12 AR-додатків для мандрівників. URL: https://thinktraveltech.com/news/razbor/ar-apps (дата звернення: 10.10.2021).

6. O. Korn , P. Muschick, A. Schmidt // AHFE '16: 7th International Conference on Applied Human Factors and Ergonomics // Gamification of Production? A Studyon the Acceptance of Gamified WorkProcesses in the Automotive Industry (Orlando, FL, USA, July 2016)

7. GAMIFICATION IN EDUCATION: WHAT IS IT & HOW CAN YOU USE IT? URL:https://www.trueeducationpartnerships.com/schools/gamification-ineducation/ (дата звернення: 27.10.2021).

8. C. Dichev, D. Dicheva// Gamifying education: what is known, what is believed and what remains uncertain: a critical review // International Journal of Educational Technology in Higher Education 2017. URL: https://educationaltechnologyjournal.springeropen.com/articles/10.1186/s41239-017- 0042-5 (дата звернення: 27.10.2021).

9. Matt Edmonds Mastering Game Development with Unreal Engine 4, Second Edition, 2018.

10. Unity vs. Unreal: What to Choose for Your Project? URL: https://programace.com/blog/unity-vs-unreal/ (дата звернення: 27.10.2021).

11. Aram Cookson, Ryan DowlingSoka, Clinton Crumpler// Unreal Engine 4 Game Development in 24 Hours, Sams Teach Yourself 1st Edition, Kindle Edition.

12. VR GAMES FOR BEGINNERS URL: https://www.newegg.ca/vr/guides/10 vr-games-for-beginners.html (дата звернення: 27.10.2021).

13. Dear Esther URL: https://www.igromania.ru/article/20308/Dear\_Esther.html (дата звернення: 27.10.2021).

14. Virtual Reality App Interior design URL: https://caddesignmaroc.com/virtual-reality-app (дата звернення: 27.10.2021).

15. APARTMENT CONFIGURATOR VR APP. URL: https://www.virtualrealitymarketing.com/case-studies/apartment-configurator-vr-app/ /(дата звернення: 27.10.2021).

16. Любивий, Ю.О. Інтерактивний додаток віртуальної квест-екскурсії для абітурієнтів Сумського державного університету [Текст]: робота на здобуття кваліфікаційного рівня магістр; спец.: 122 - комп'ютерні науки, освітньопрофесійна програма «Інформаційні технології проектування» / Ю.О. Любивий; наук. кер. І.В. Баранова. – Суми: СумДУ, 2019. – 98 с.

17. An overview of the interface used for the design and construction of game levels and environments. URL: https://docs.unrealengine.com/4.27/en-US/BuildingWorlds/LevelEditor/ (дата звернення: 27.10.2021).

18. Аutodesk | 3D Design, Engineering & Entertainment Software [Електронний ресурс] // Autodesk. – 2020. – Режим доступу до ресурсу: https://www.autodesk.ca/en. (дата звернення: 23.11.2021).

19. Миловская О.С. 3ds Max 2017. Дизайн в интерьере и архитектуре: - Питер, 2016. - 367 с

20. Autodesk 3ds Max 2019: A Comprehensive Guide, 19th Edition – USA: Sham Tickoo, Purdue University Northwest, 2018. – 720 с. – (CADCIM Technologies, USA).

21. Dickinson C. Unity 5 Game Optimization / Chris Dickinson. – UK, Birmingham: Pack Publishing Ltd., 2015. – 296 с.

22. The most powerful real-time 3D creation platform - Unreal Engine [Електронний ресурс] // Epic Games. – 2020. – Режим доступу до ресурсу: https://www.unrealengine.com/en-US/. (дата звернення: 25.11.2021)

23. Lee J. Learning Unreal Engine Game Development / Joanna Lee. – UK, Birmingham: Pack Publishing Ltd., 2016. – 274 с.

24. Радченко Д. М. Cтруктурно-функціональне моделювання бізнес процесу для управління фінансовим плануванням на підприємстві / Д. М. Радченко // Молодий вчений / Д. М. Радченко. – ХАРКІВ, 2016. – (Харківський національний економічний університет імені Семена Кузнеця).

25. Use Case Diagrams Tutorial [Електронний ресурс] – Режим доступу до ресурсу: http://csis.pace.edu/~marchese/CS389/L9/Use%20Case%20Diagrams.pdf. (дата звернення: 26.11.2021)

26. Dr.S.S.Mule. Role of use case diagram in s/w development / Dr.S.S.Mule, Mr.Yashwant Waykar // Unified modelling language / Dr.S.S.Mule, Mr.Yashwant Waykar, 2015.

27. Формули та функції [Електронний ресурс] - Режим доступу до ресурсу: https://support.microsoft.com/uk-ua/office. (дата звернення: 26.11.2021)

28. Конспект уроку з теми: Поняття електронної таблиці. Табличний процесор. Інформатика. 11 клас [Електронний ресурс] - Режим доступу до ресурсу: https://vseosvita.ua/library/konspekt-uroku-z-temi-ponatta-elektronnoitablici-tablicnij-procesor-informatika-11-klas-6311.html (дата звернення: 26.11.2021)

29. Інформатика 11 клас. / В.Д. Руденко, Н.В. Речич, В.О. Потієнко/Харків, Ранок, 2019.

30. Burghate, N. Work Breakdown Structure: Simplifying Project Management. International Journal of Commerce and Management Studies (IJCAMS).2018. Vol.3, No.2.

31. Project Risk Management Based on WBS-RBS-OBS and ANP-With the Aerospace Industry as Example. International Journal of Technology and Engineering Studies. 2015. Vol. 1, No. 4.

32. Brianna Hansen. 3 Ways to Create Your Project Manager Calendar: URL: https://www.wrike.com/blog/project-manager-calendar/(дата звернення: 10.11.2021).

33. Andrew Slate. The Project Management Beginner's Guide to Gantt Charts: URL: https://www.wrike.com/blog/project-management-basics-beginners-guide-togantt-charts/(дата звернення: 10.11.2021).

34. Mulders, M., Mulders, M. Gantt Chart: 101 Management Models. 2020.

35. Virine, L., Virine, E., Trumper, M. Project Risk Analysis for Information Systems Project Risk Analysis for Information Systems 1. PM World Journal. 2020. Vol. IX, No. Vi.

## ДОДАТОК А ПЛАНУВАННЯ РОБІТ

### А.1 Деталізація мети проекту методом SMART

Мета проекту: створити ігровий квест-додаток, який зможе надавати функціонал для профорієнтаційної роботи кафедри інформаційних технологій. Мета є досяжною, підґрунтям створення програмного продукту є навички отримані на курсі з дисциплін «Комп'ютерна графіка реального часу», «Комп'ютерна графіка», а також «Моделювання текстур та матеріалів». Проект буде виконано вчасно, що підтверджується календарним планом проекту. Результати деталізації методом SMART розміщені у табл. А.1.

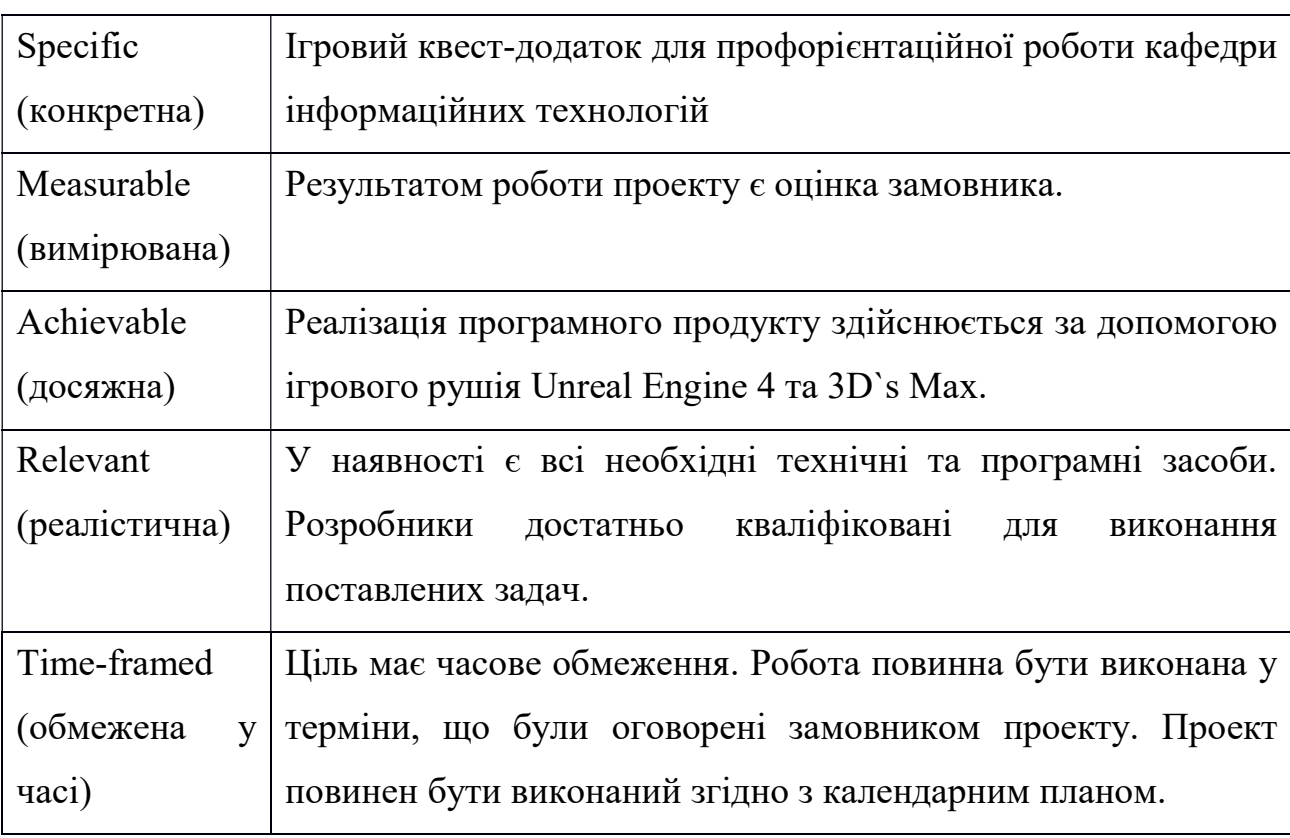

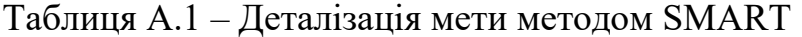

#### А.2 Планування змісту структури робіт

Структура розподілу робіт (WBS) є потужним інструментом управління проектами. Це наріжний камінь ефективного планування, виконання, контролю, формування статусу та складання звітності. Вся робота, яка міститься в WBS, повинна бути визначена, оцінена та запланована [30].

Побудуємо структуру WBS, у якій детально опишемо роботи, які потрібно виконати на кожному етапі створення проекту. Виконаємо декомпозицію робіт для даного проекту. Діаграма WBS зображена на рис. А.1.

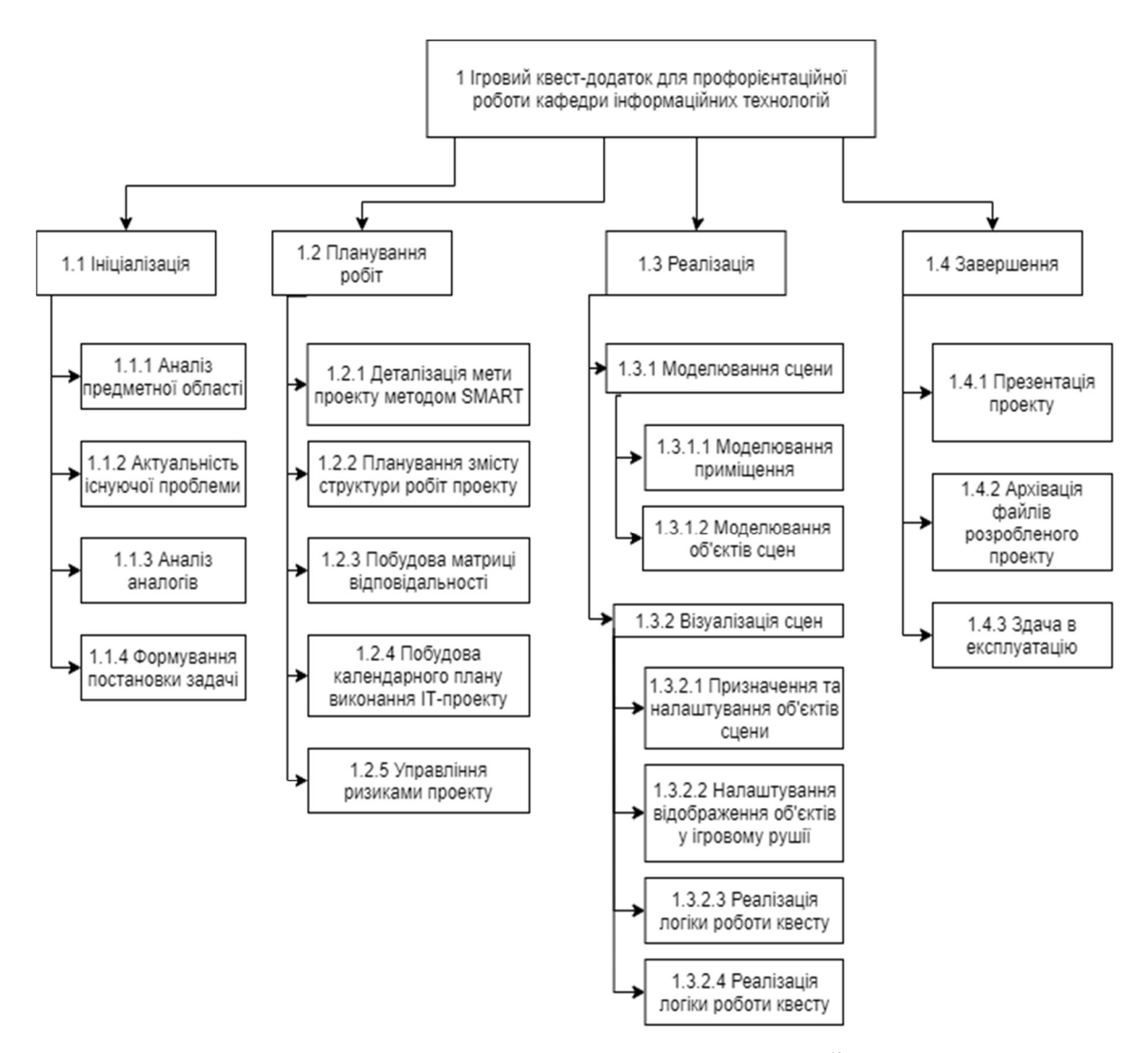

Рисунок А.1 – WBS. Структура робіт проекту

OBS визначає взаємозв'язок організації чи окремої людини з управлінням проектами, який часто використовується у поєднанні з WBS для визначення змісту роботи та відповідальності кожної організації чи окремої людини [31].

Діаграма OBS зображена на рис. А.2. Список виконавців, що функціонують в проекті знаходиться в табл. А.2.

| Роль       | $\mathbf{I} \mathbf{M}^{\prime} \mathbf{S}$ | Проектна роль                                              |  |  |  |  |
|------------|---------------------------------------------|------------------------------------------------------------|--|--|--|--|
| Виконавець |                                             | Тимофіїва Л. В.   Виконує розробку функціоналу<br>проекту, |  |  |  |  |
|            |                                             | інтерфейсу квест-додатку та введення проекту в             |  |  |  |  |
|            |                                             | експлуатацию.                                              |  |  |  |  |
| Керівник   | Баранова I. В.                              | Приймає участь у розробленні мети проекту та               |  |  |  |  |
| проекту    |                                             | її деталізації                                             |  |  |  |  |
| Замовник   | Шендрик В. В.                               | Формує проблему проекту та приймає здачу                   |  |  |  |  |
|            |                                             | проекту в експлуатацію                                     |  |  |  |  |

Таблиця А.2 – Виконавці проекту

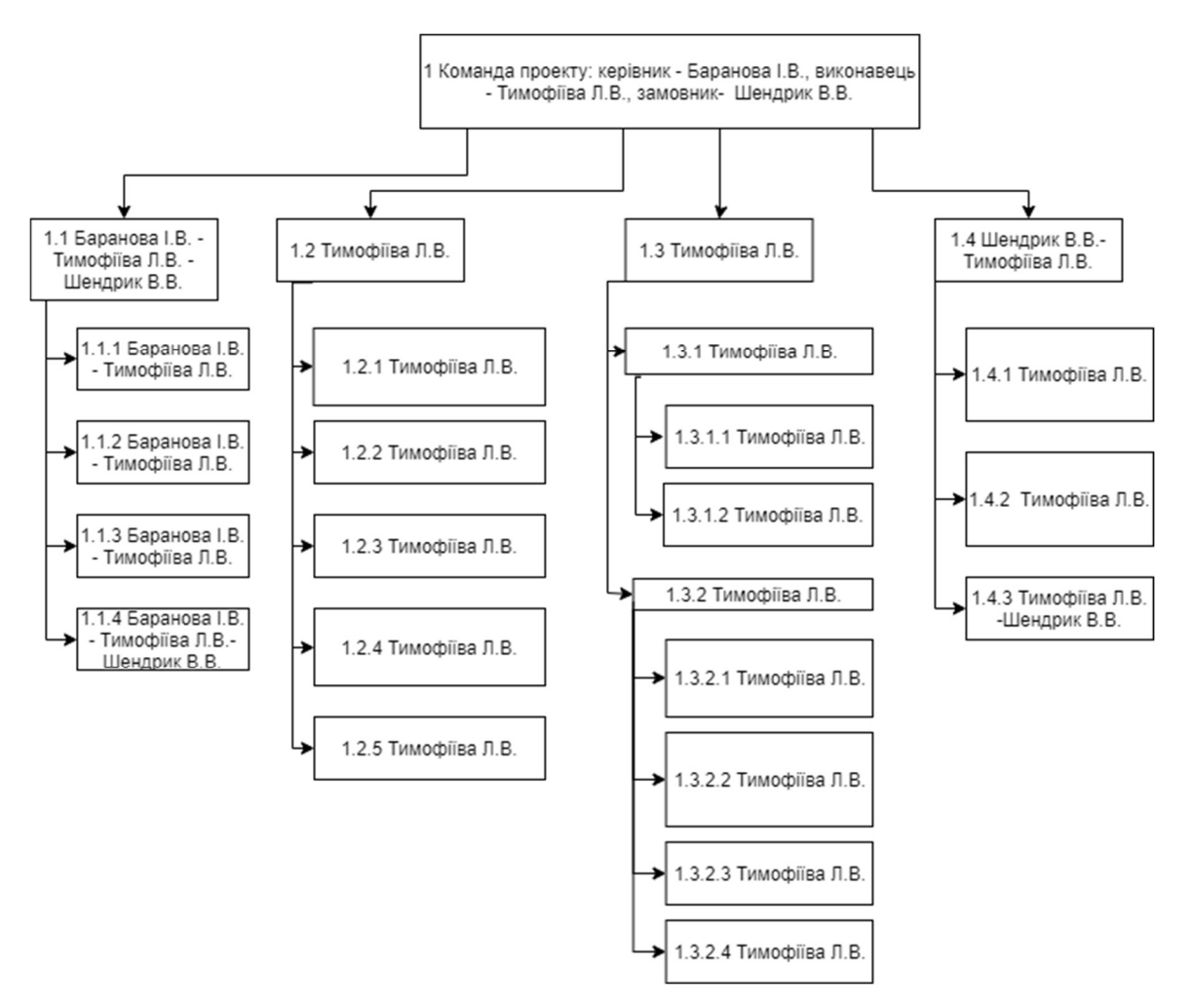

Рисунок А.2 - Організаційна структура проекту (OBS)

#### А.3 Побудова календарного графіку виконання ІТ- проекту

Календарні плани проектів мають важливе значення для планування наступного місяця, кварталу та року. Створення календаря управління проектами може зайняти багато часу, і деякі терміни зміщуються перед закінченням проєкту [32].

Діаграма Ганта – це простий і перевірений інструмент, який використовується для візуалізації часу та ресурсів протягом даного проекту. Можна взяти тривалість кожного завдання в проекті, додати будь-які залежності і у вас є чіткий шлях прогресу, яким можна пройти навіть у найрізноманітніших проектах [33].

Діаграма Ганта – це графічне зображення діяльності, яка повинна виконуватися в плані. Діаграма Ганта складається з двох частин. Перша частина -

це текст і малюнки, а друга частина – графіка. Діаграма Ганта дає графічний огляд діяльності в проекті та надає пряме розуміння стану проекту стосовно часу пропускної здатності, залежностей та прогресу [34].

Для побудови діаграми Ганта використаємо програмний засіб GanttProject. На рисунку А.3 зображений вигляд діаграми Ганта розроблюваного проекту.

|         | Anina<br>project                                                                               |            |                        | 2021       |         |        |              |
|---------|------------------------------------------------------------------------------------------------|------------|------------------------|------------|---------|--------|--------------|
| Структу | Название                                                                                       |            | Дата начал. Дата окон. | сентябрь   | октябрь | ноябрь | декабрь      |
|         | $\Box$<br>Ігровий квест-додаток для профорієнтаційної роботи кафед. 01.09.2021 14.12.2021<br>۰ |            |                        | 05:09:2021 |         |        |              |
| 1.1     | Ініціалізація<br>$\Box$<br>道                                                                   | 01.09.2021 | 22,10,2021             |            |         |        |              |
| 1.1.1   | • Аналіз предметної області                                                                    | 01.09.2021 | 20.09.2021             |            |         |        |              |
| 1.1.2   | • Актуальність існуючої проблеми                                                               | 20.09.2021 | 28,09,2021             |            |         |        |              |
| 1.1.3   | • Формування постановки задачі                                                                 | 30.09.2021 | 08.10.2021             |            |         |        |              |
| 1.1.4   | • Аналіз аналогів                                                                              |            | 11.10.2021 22.10.2021  |            |         |        |              |
| 1.2     | Ε<br>Планування робіт<br>癌                                                                     |            | 02.11.2021 08.11.2021  |            |         |        |              |
| 1.2.1   | • Деталізація мети проекту методом SMART                                                       |            | 02.11.2021 02.11.2021  |            |         | ğ.     |              |
| 1.2.2   | • Планування змісту структури робіт проекту                                                    |            | 02.11.2021 02.11.2021  |            |         | 퇾-     |              |
| 1.2.3   | • Побудова матриці відповідальності                                                            |            | 04.11.2021 04.11.2021  |            |         |        |              |
| 1.2.4   | • Побудова календарного плану виконання IT-проекту 05.11.2021 05.11.2021                       |            |                        |            |         |        |              |
| 1.2.5   | • Управління ризиками проекту                                                                  | 08.11.2021 | 08.11.2021             |            |         |        |              |
| 1.3     | Ε<br>Розробка<br>- 6                                                                           | 09.11.2021 | 09.12.2021             |            |         |        |              |
| 1.3.1   | • Моделювання сцен                                                                             | 09.11.2021 | 17,11,2021             |            |         |        |              |
| 1.3.2   | • Візуалізація сцен                                                                            | 18.11.2021 | 23.11.2021             |            |         |        |              |
| 1.3.3   | • Розробка квест-додатку                                                                       | 23.11.2021 | 09.12.2021             |            |         |        |              |
| 1.4     | $\Box$<br>Завершення<br><b>O</b>                                                               | 10.12.2021 | 14.12.2021             |            |         |        |              |
| 1.4.1   | • Презентація проекту                                                                          | 10.12.2021 | 10.12.2021             |            |         |        | $\mathbb{I}$ |
| 1.4.2   | • Архівація файлів розробленого проекту                                                        | 13.12.2021 | 13.12.2021             |            |         |        |              |
| 1.4.3   | • Здача в експлуатацію                                                                         | 14.12.2021 | 14.12.2021             |            |         |        | ï            |

Рисунок А.3 – Діаграма Ганта

## А.4 Планування ризиків проекту

Розробка та функціонування інформаційних систем має значні ризики та невизначеності. Для мінімізації впливу та зменшення ймовірності таких ризиків організації, що беруть участь у розробці інформаційних систем, застосовують проектний аналіз ризиків та процеси управління ризиками [35].

Для оцінки ризиків проекту необхідно виконати їх кількісну і якісну оцінку. У табл. А.4 розміщена класифікація ризиків за показниками ймовірності виникнення ризику та величині втрат. Для оцінки ризиків будемо використовувати показники, що знаходяться у таблиці А.3. На основі оцінки побудуємо матрицю ймовірності виникнення ризиків та їх впливу у якій зеленим кольором позначимо прийняті ризики, жовтим – виправдані ризики, а червоним – недопустимі ризики. Дана матриця зображена на рисунку А.4.

| Оцінка | Имовірність виникнення | Вплив ризику |
|--------|------------------------|--------------|
|        | Низька                 | Низький      |
|        | Середня                | Середній     |
|        | Висока                 | Високий      |

Таблиця А.3 - Шкала оцінювання ймовірності виникнення та впливу ризику на виконання проекту

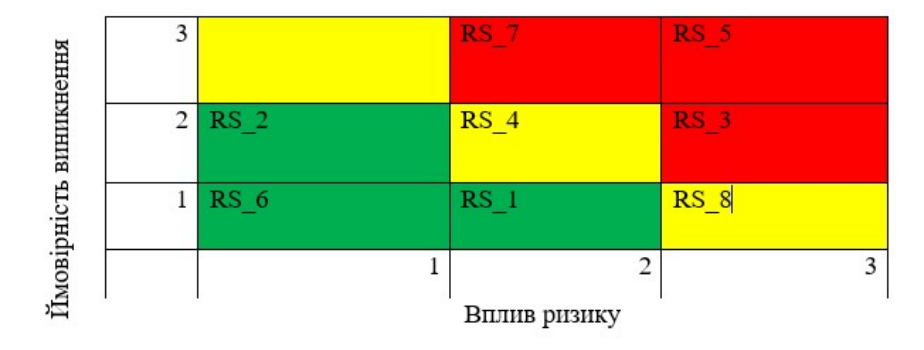

Рисунок А.4 – Матриця ймовірності виникнення ризиків та впливу ризику

Тепер, створимо шкалу оцінювання за рівнем ризику на підставі отриманого значення індексу, що зображена у таблиці А.4. Оцінка ймовірності виникнення, впливу і рангу ризику наведена у таблиці А.5.

| No | Назва       | Межі              | Ризики, які входять (номера) |
|----|-------------|-------------------|------------------------------|
|    | Прийнятні   | 1≤R≤2             | 1, 2, 6                      |
|    | Виправдані  | $3 \leq R \leq 4$ | 4,8                          |
|    | Недопустимі | $6 \leq R \leq 9$ | 3, 5, 7                      |

Таблиця А.4 – Шкала оцінювання за рівнем ризику

| ID     | Статус<br>ризику | Опис<br>ризику                                                          | Ймовірність<br>виникнення | Вплив<br>ризику | Ранг<br>ризику | План А                                                                                                    | Тип<br>стратегії<br>реагування | План Б                                                                                                    |
|--------|------------------|-------------------------------------------------------------------------|---------------------------|-----------------|----------------|----------------------------------------------------------------------------------------------------|--------------------------------|----------------------------------------------------------------------------------------------------|
| $RS_1$ | Відкрит<br>ий    | Непорозум<br>іння між<br>розробник<br>ом та<br>замовнико<br>$\mathbf M$ | Низька                    | Середній        | $\overline{2}$ | Дотриму<br>1.<br>ватися ділового<br>етикету<br>спілкування.<br>Створити<br>2.<br>комфортні<br>умови<br>ДЛЯ<br>співпраці                             | Попередже<br><b>RHH</b>        | При<br>виявленні<br>проблеми<br>непорозумін<br>ня потрібно<br>з'ясувати<br>причину.<br>Після<br>знаходження<br>причини її<br>потрібно<br>усунути |
| $RS_2$ | Відкрит<br>ий    | Поява<br>альтернати<br>вного<br>продукту                                | Середній                  | Низька          | $\overline{2}$ | Провести аналіз<br>ринку на<br>наявність<br>альтернативних<br>продуктів                                                                             | Прийняття                      |                                                                                                    |
| RS 3   | Відкрит<br>ий    | Нечітке<br>завдання<br>на<br>розробку                                   | Середня                   | Високий         | 6              | 1. Ясно<br>$\mathbf{i}$<br>однозначно<br>обговорити<br>13<br>замовником усі<br>види<br>ВИМОГ<br>$\overline{1}$<br>задач<br>програмного<br>продукту. | Попередже<br><b>RHH</b>        | Уважно та<br>чітко все, що<br>було<br>виконано<br>невірно та<br>зробити<br>правки.                                                               |

Таблиця А.5 − Оцінка ймовірності виникнення, впливу і рангу ризику

# Продовження таблиці А.5

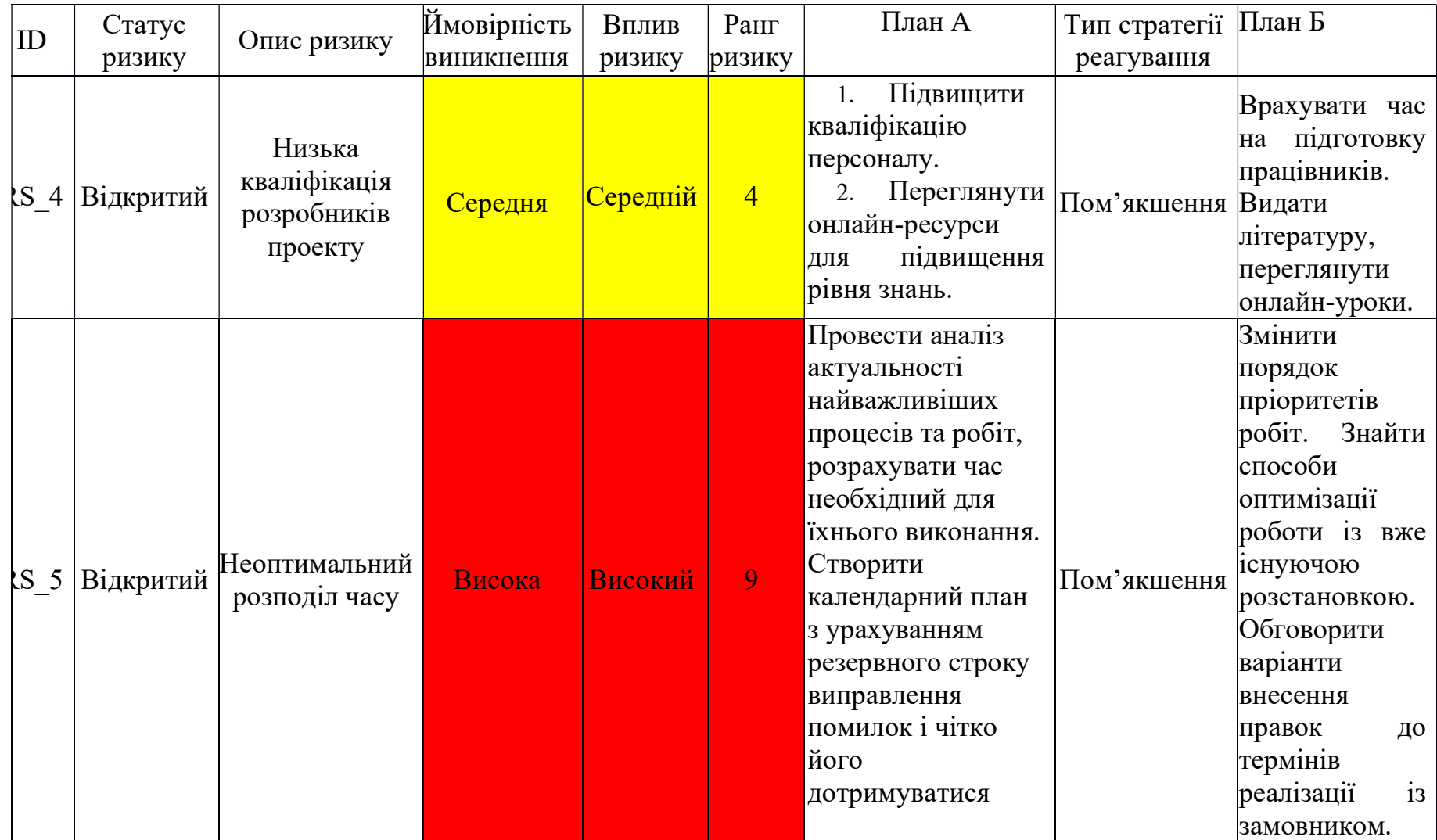

# Продовження таблиці А.5

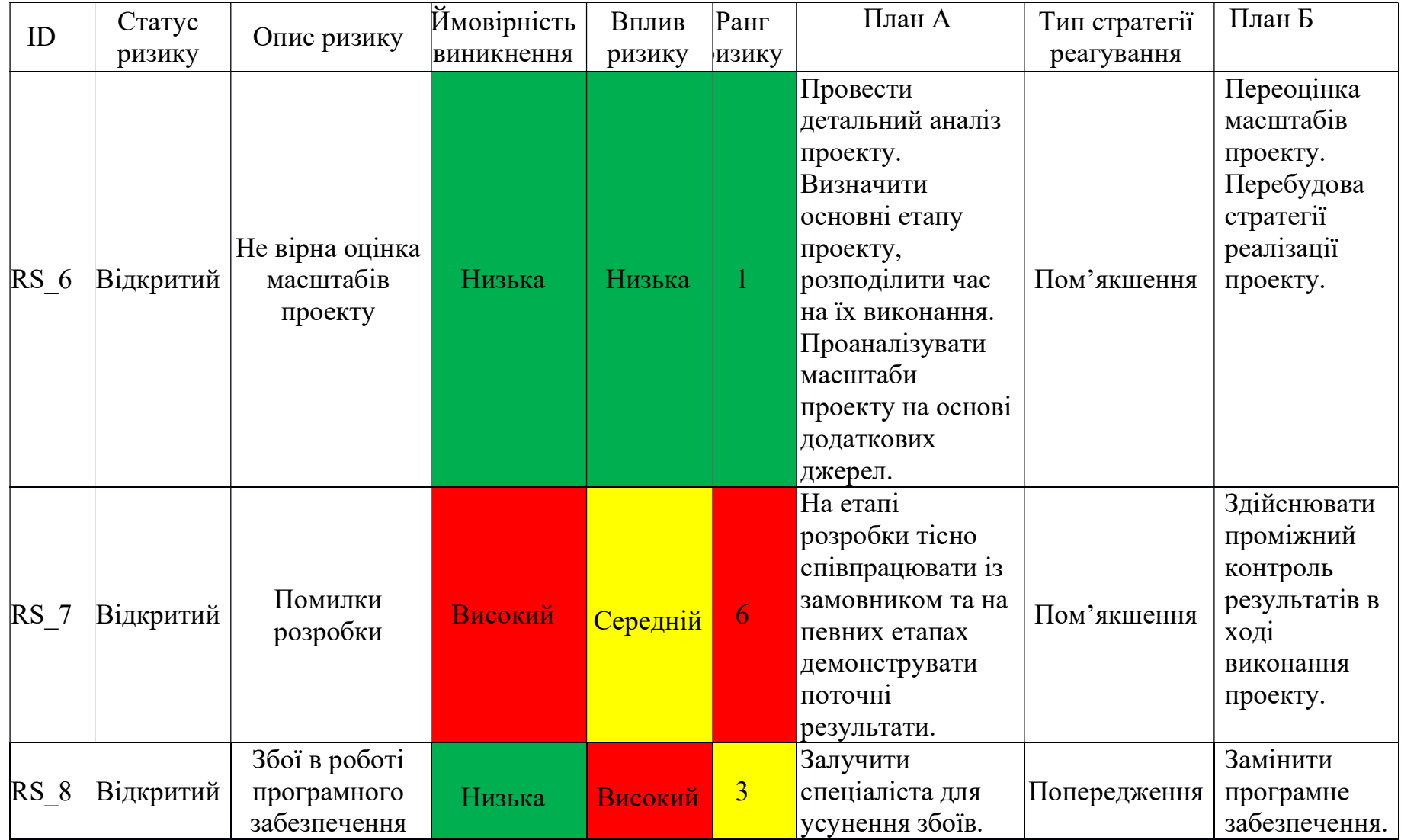